### Inspiron 15 3000 Series Servicehandbok

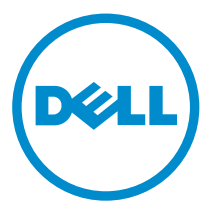

Datormodell: Inspiron 15–3541/Inspiron 15– 3542/Inspiron 15–3543 Regleringsmodell: P40F Regleringstyp: P40F001/P40F002

# Upplysningar och varningar

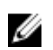

OBS: Obs! ger viktig information som kan hjälpa dig att få ut mer av datorn.

VIKTIGT!: VIKTIGT! Indikerar risk för skada på maskinvaran eller förlust av data, samt ger information om hur du undviker problemet.

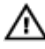

VARNING: En varning signalerar risk för egendomsskada, personskada eller dödsfall.

Copyright **©** 2014 Dell Inc. Med ensamrätt. Denna produkt skyddas av amerikanska och internationella immaterialrättsliga lagar. Dell™ och Dell-logotypen är varumärken som tillhör Dell Inc. i USA och/eller andra jurisditioner. Alla övriga märken och namn som nämns när kan vara varumärken som tillhör respektive företag.

2014 - 12

Rev. A00

# Innehåll

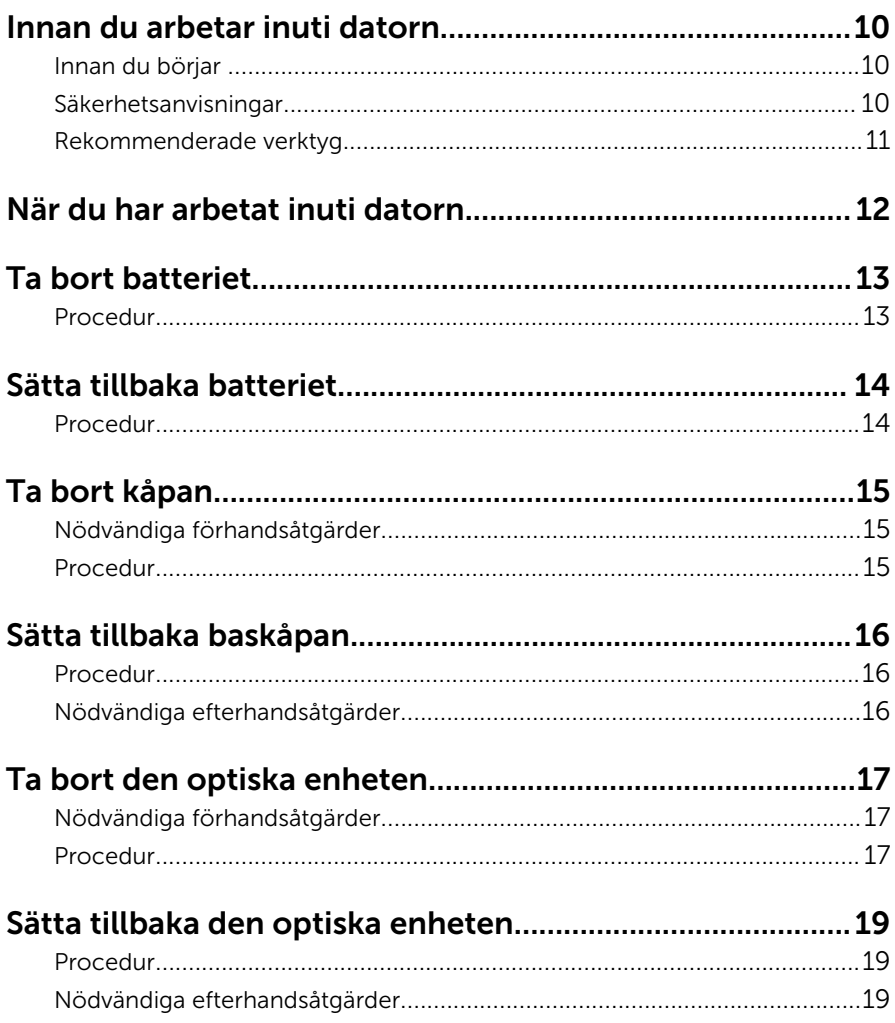

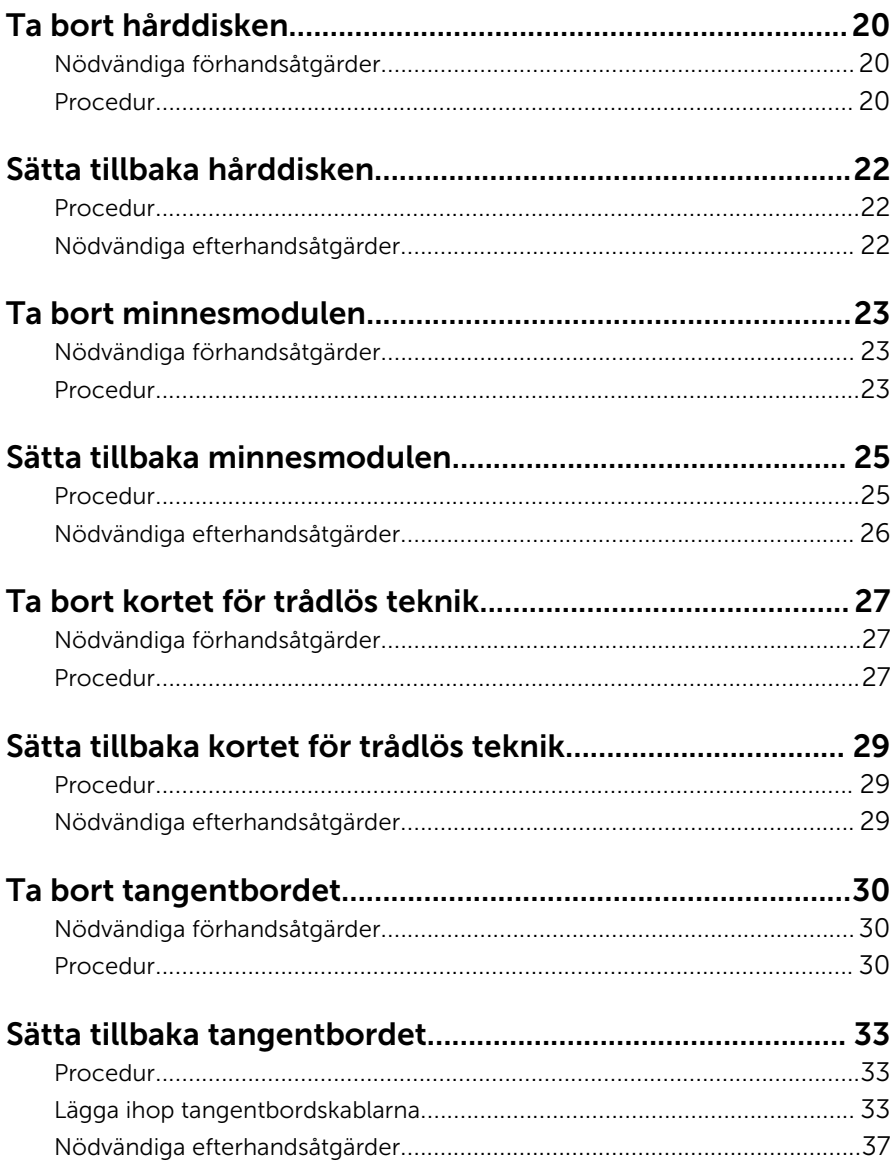

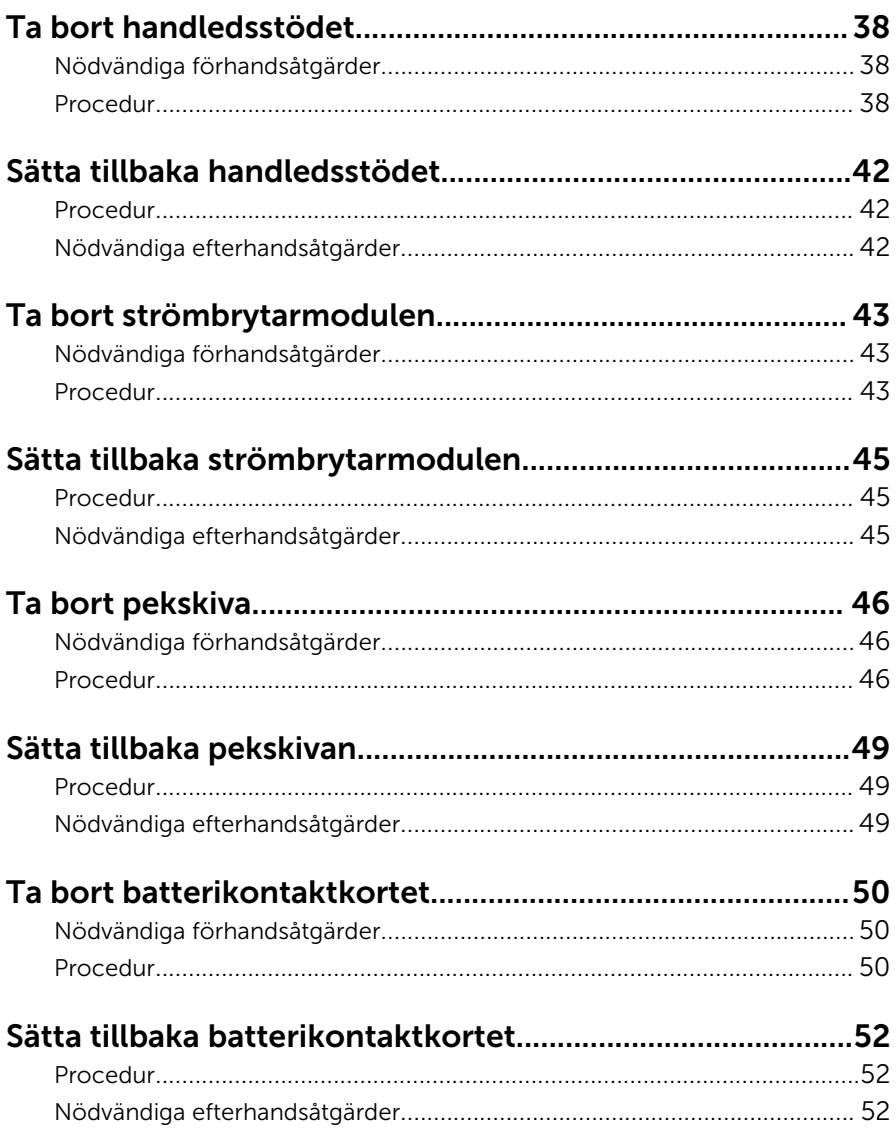

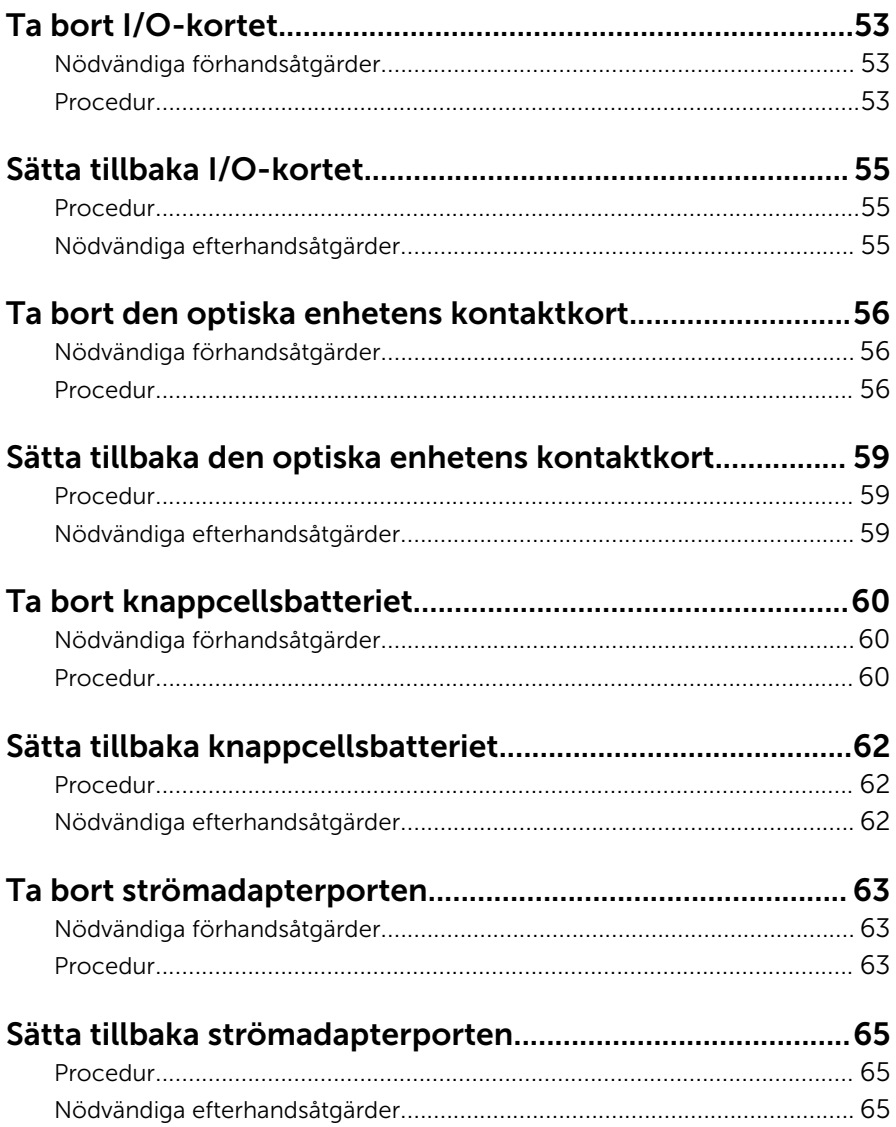

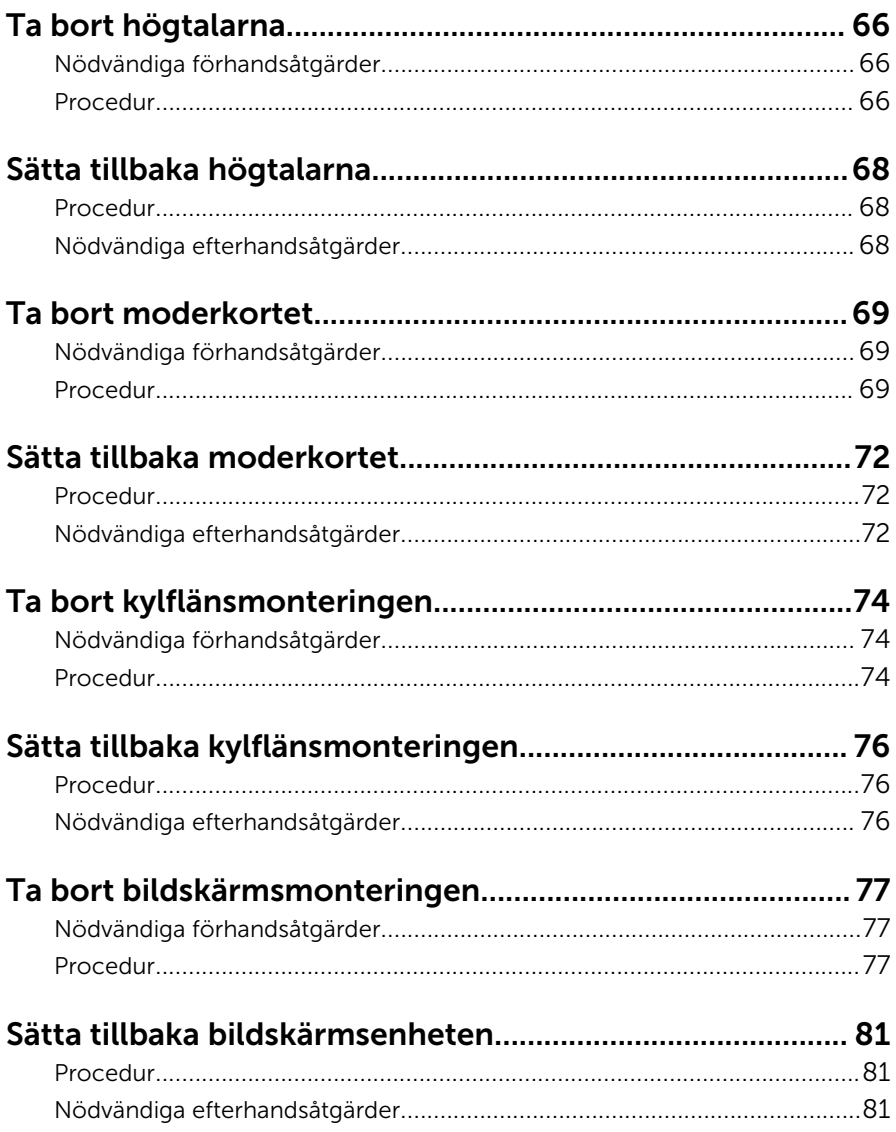

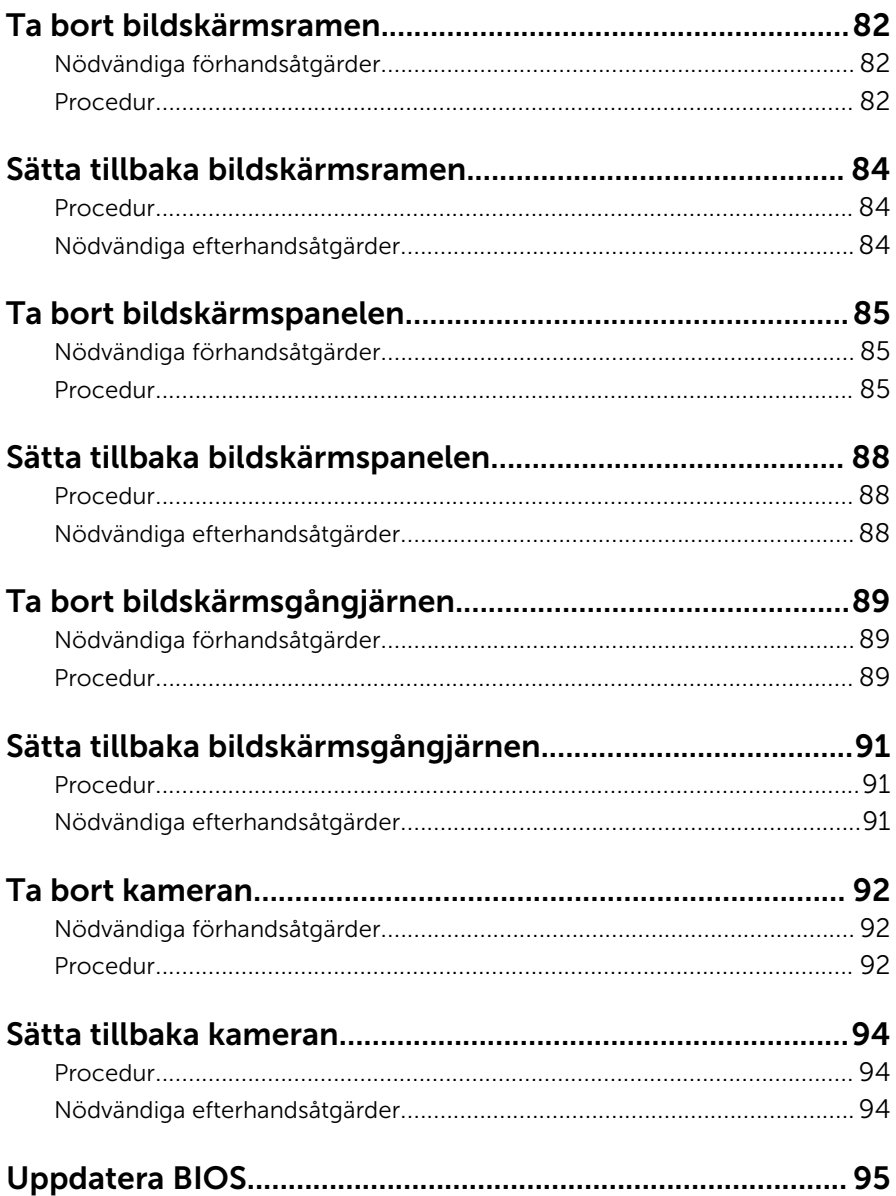

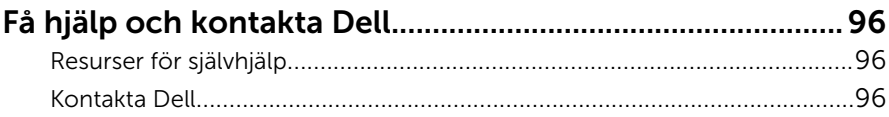

## <span id="page-9-0"></span>Innan du arbetar inuti datorn

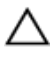

VIKTIGT!: Undvik att komponenter och kort skadas genom att hålla dem i kanterna och undvika att vidröra stift och kontakter.

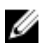

OBS: Bilderna i det här dokumentet kan skilja från din dator beroende på konfigurationen du beställde.

#### Innan du börjar

- 1 Spara och stäng alla öppna filer samt avsluta alla öppna program.
- 2 Stäng av datorn.
	- Windows 8.1: Utgå från Start-skärmen och klicka eller tryck på strömbrytarikonen:  $\mathbf{\Theta} \rightarrow \mathsf{Stäng}$  av.
	- Windows 7: Klicka eller tryck på Start → Stäng av .

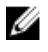

**OBS:** Om du använder ett annat operativsystem finns det anvisningar för hur du stänger av datorn i operativsystemets dokumentation.

- 3 Koppla loss datorn och alla anslutna enheter från eluttagen.
- 4 Koppla ur alla kablar, såsom telefonsladdar, nätverkskablar osv ur datorn.
- 5 Koppla ur alla anslutna enheter och kringutrustning, såsom tangentbord, mus, bildskärm osv från datorn.
- 6 Ta bort eventuella mediakort och optiska skivor från datorn, om det behövs.

#### Säkerhetsanvisningar

Följ dessa säkerhetsföreskrifter för att skydda datorn och dig själv.

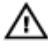

VARNING: Innan du utför något arbete inuti datorn ska du läsa säkerhetsanvisningarna som medföljde datorn. Mer säkerhetsinformation finns på hemsidan för regelefterlevnad på dell.com/regulatory\_compliance.

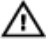

VARNING: Koppla bort nätströmmen innan du öppnar datorkåpan eller -panelerna. När du är klar med arbetet inuti datorn, sätt tillbaka alla kåpor, paneler och skruvar innan du ansluter nätströmmen.

<span id="page-10-0"></span>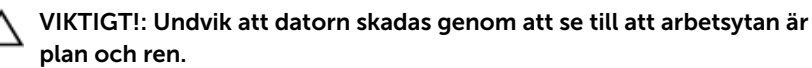

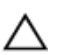

VIKTIGT!: Undvik att komponenter och kort skadas genom att hålla dem i kanterna och undvika att vidröra stift och kontakter.

 $\bigwedge$  VIKTIGT!: Utför endast reparationer och felsökningar som godkänts eller anvisats av Dells tekniska hjälpteam. Skador som uppstår till följd av service som inte har godkänts av Dell täcks inte av garantin. Mer information finns i säkerhetsanvisningarna som levererades med produkten eller på dell.com/regulatory\_compliance.

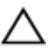

VIKTIGT!: Jorda dig genom att röra vid en omålad metallyta, till exempel metallen på datorns baksida, innan du vidrör något inuti datorn. Medan du arbetar bör du med jämna mellanrum röra vid en olackerad metallyta för att avleda statisk elektricitet som kan skada de inbyggda komponenterna.

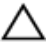

VIKTIGT!: När du kopplar bort en kabel, fatta tag i kontakten eller dragfliken, inte i själva kabeln. Vissa kablar är försedda med kontakter med låsflikar eller vingskruvar som måste frigöras innan kabeln kopplas ifrån. När kablarna dras ur, håll dem jämnt inriktade för att undvika att några kontaktstift böjs. När kablarna kopplas in, se till att portarna och kontakterna är korrekt inriktade.

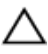

VIKTIGT!: Nätverkskablar kopplas först loss från datorn och sedan från nätverksenheten.

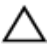

VIKTIGT!: Tryck in och mata ut eventuella kort från mediekortläsaren.

#### Rekommenderade verktyg

Procedurerna i detta dokument kan kräva att följande verktyg används:

- Krysspårmejsel
- Plastrits

# <span id="page-11-0"></span>När du har arbetat inuti datorn

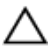

#### VIKTIGT!: Kvarglömda och lösa skruvar inuti datorn kan allvarligt skada datorn.

- 1 Sätt tillbaka alla skruvar och kontrollera att inga lösa skruvar finns kvar inuti datorn.
- 2 Anslut eventuella externa enheter, kringutrustning och kablar som du tog bort innan arbetet på datorn påbörjades.
- 3 Sätt tillbaka eventuella mediakort, skivor och andra delar som du tog bort innan arbetet på datorn påbörjades.
- 4 Anslut datorn och alla anslutna enheter till eluttagen.
- 5 Starta datorn.

### <span id="page-12-0"></span>Ta bort batteriet

VARNING: Innan du utför något arbete inuti datorn ska du läsa säkerhetsanvisningarna som medföljde datorn och följa stegen i Innan [du arbetar inuti datorn.](#page-9-0) När du har arbetat inuti datorn följer du anvisningarna i [När du har arbetat inuti datorn](#page-11-0). Mer säkerhetsinformation finns på hemsidan för regelefterlevnad på dell.com/regulatory\_compliance.

#### Procedur

- 1 Stäng bildskärmen och vänd på datorn.
- 2 Skjut batteriets frigöringsspärrar till olåst läge.

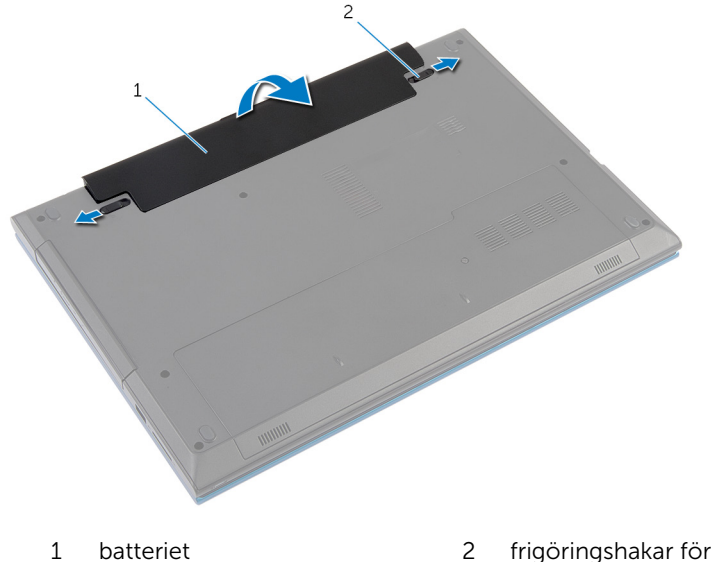

- batteriet (2)
- 3 Använd fingertopparna för att vinkla batteriet och lyft ut det ur batterifacket.
- 4 Vänd datorn upp och ned och öppna bildskärmen så mycket det går.
- 5 Jorda moderkortet genom att hålla ned strömbrytaren i cirka fem sekunder när datorn har kopplats ur.

### <span id="page-13-0"></span>Sätta tillbaka batteriet

VARNING: Innan du utför något arbete inuti datorn ska du läsa säkerhetsanvisningarna som medföljde datorn och följa stegen i Innan [du arbetar inuti datorn.](#page-9-0) När du har arbetat inuti datorn följer du anvisningarna i [När du har arbetat inuti datorn](#page-11-0). Mer säkerhetsinformation finns på hemsidan för regelefterlevnad på dell.com/regulatory\_compliance.

#### Procedur

1 Skjut in flikarna på batteriet i skårorna i batterifacket och snäpp batteriet på plats.

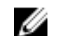

**OBS:** Se till att batteriets frigöringsspärrar sitter fast.

2 Vänd datorn upp och ned och öppna bildskärmen så mycket det går.

### <span id="page-14-0"></span>Ta bort kåpan

VARNING: Innan du utför något arbete inuti datorn ska du läsa säkerhetsanvisningarna som medföljde datorn och följa stegen i Innan [du arbetar inuti datorn.](#page-9-0) När du har arbetat inuti datorn följer du anvisningarna i [När du har arbetat inuti datorn](#page-11-0). Mer säkerhetsinformation finns på hemsidan för regelefterlevnad på dell.com/regulatory\_compliance.

### Nödvändiga förhandsåtgärder

Ta bort [batteriet](#page-12-0).

#### Procedur

- 1 Ta bort skruven som håller fast baskåpan i datorbasen.
- 2 Skjut baskåpan för att frigöra flikarna på baskåpan från platserna på datorbasen.
- 3 Lyft ut baskåpan ur datorbasen.

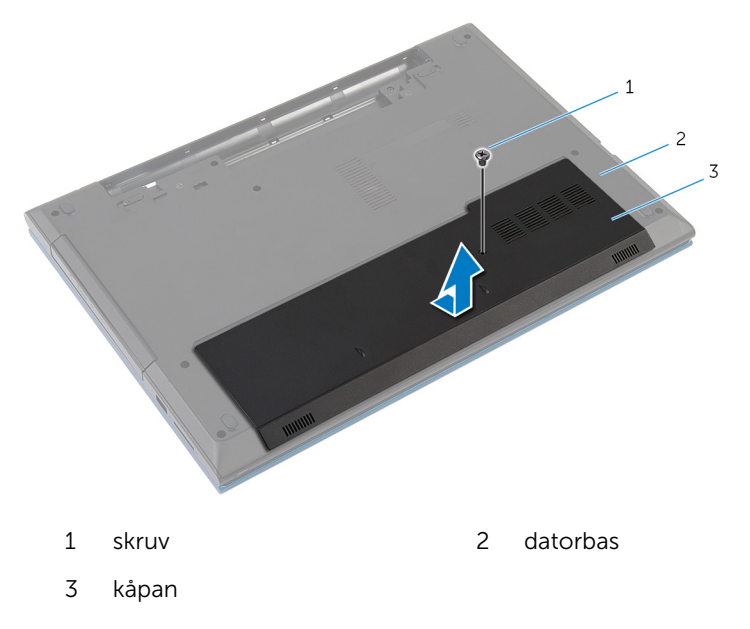

### <span id="page-15-0"></span>Sätta tillbaka baskåpan

VARNING: Innan du utför något arbete inuti datorn ska du läsa säkerhetsanvisningarna som medföljde datorn och följa stegen i Innan [du arbetar inuti datorn.](#page-9-0) När du har arbetat inuti datorn följer du anvisningarna i [När du har arbetat inuti datorn](#page-11-0). Mer säkerhetsinformation finns på hemsidan för regelefterlevnad på dell.com/regulatory\_compliance.

#### Procedur

- 1 Skjut in kåpans flikar mot hålen i datorns bottenplatta och tryck försiktigt kåpan på plats.
- 2 Sätt tillbaka skruven som håller fast baskåpan i datorbasen.

### Nödvändiga efterhandsåtgärder

Sätt tillbaka [batteriet.](#page-13-0)

### <span id="page-16-0"></span>Ta bort den optiska enheten

VARNING: Innan du utför något arbete inuti datorn ska du läsa säkerhetsanvisningarna som medföljde datorn och följa stegen i Innan [du arbetar inuti datorn.](#page-9-0) När du har arbetat inuti datorn följer du anvisningarna i [När du har arbetat inuti datorn](#page-11-0). Mer säkerhetsinformation finns på hemsidan för regelefterlevnad på dell.com/regulatory\_compliance.

#### Nödvändiga förhandsåtgärder

Ta bort [batteriet](#page-12-0).

#### Procedur

- 1 Ta bort skruven som håller fast den optiska enheten på datorns bottenplatta.
- 2 Skjut ut den optiska enheten ur enhetsfacket med fingertopparna

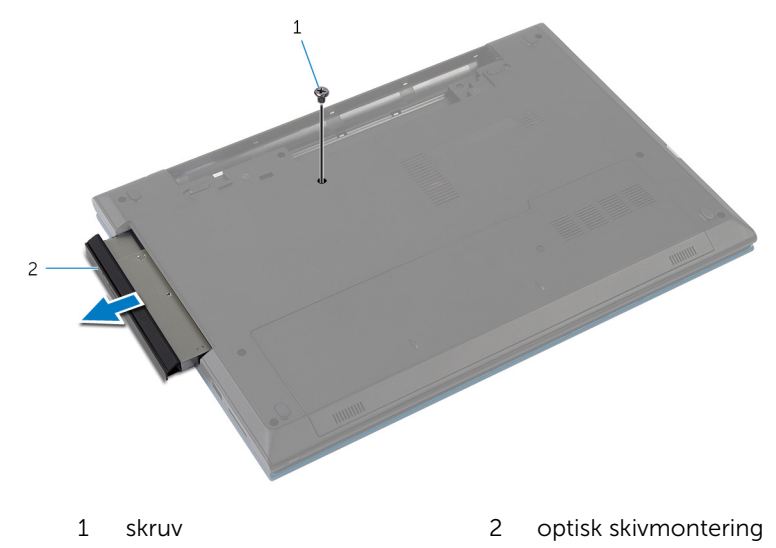

3 Ta bort skruven som håller fast den optiska enhetens fäste mot den optiska enheten.

- Ta bort den optiska enhetshållaren från den optiska enhetsmonteringen.
- Lyft försiktigt i optiska enhetens infattning och ta bort den från den optiska enheten.

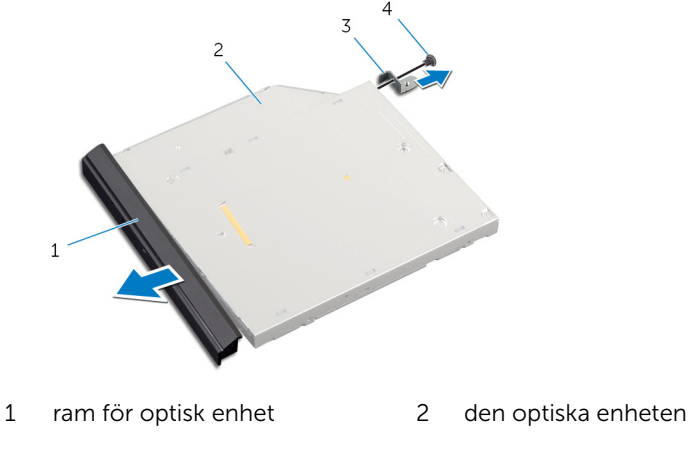

- 
- 3 optisk enhetshållare 14 skruv

### <span id="page-18-0"></span>Sätta tillbaka den optiska enheten

VARNING: Innan du utför något arbete inuti datorn ska du läsa säkerhetsanvisningarna som medföljde datorn och följa stegen i Innan [du arbetar inuti datorn.](#page-9-0) När du har arbetat inuti datorn följer du anvisningarna i [När du har arbetat inuti datorn](#page-11-0). Mer säkerhetsinformation finns på hemsidan för regelefterlevnad på dell.com/regulatory\_compliance.

#### Procedur

- 1 Rikta in flikarna på ramen för den optiska enheten med öppningarna på den optiska enheten och sätt ramen på plats.
- 2 Rikta in skruvhålen på den optiska enhetshållaren med skruvhålen på den optiska enheten.
- 3 Sätt tillbaka skruven som håller fast den optiska enhetens fäste mot den optiska enheten.
- 4 Skjut in den optiska enheten i det optiska enhetsfacket och rikta in skruvhålet på den optiska enhetshållaren med skruvhålet på datorbasen.
- 5 Sätt tillbaka skruven som håller fast den optiska enhetsmonteringen på datorbasen.

### Nödvändiga efterhandsåtgärder

Sätt tillbaka [batteriet.](#page-13-0)

### <span id="page-19-0"></span>Ta bort hårddisken

VARNING: Innan du utför något arbete inuti datorn ska du läsa säkerhetsanvisningarna som medföljde datorn och följa stegen i Innan [du arbetar inuti datorn.](#page-9-0) När du har arbetat inuti datorn följer du anvisningarna i [När du har arbetat inuti datorn](#page-11-0). Mer säkerhetsinformation finns på hemsidan för regelefterlevnad på dell.com/regulatory\_compliance.

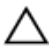

VIKTIGT!: Hårddiskar är ömtåliga. Var försiktig när du hanterar hårddisken.

VIKTIGT!: Undvik dataförlust genom att inte ta bort hårddisken medan datorn är i strömsparläge eller är påslagen.

#### Nödvändiga förhandsåtgärder

- 1 Ta bort [batteriet](#page-12-0).
- 2 Ta bort [kåpan](#page-14-0).

#### Procedur

- 1 Ta bort skruven som håller fast hårddisken vid bottenplattan.
- 2 Använd dragfliken och skjut på hårddiskmonteringen för att lossa den från moderkortet.

3 Lyft bort hårddiskmonteringen från datorbasen.

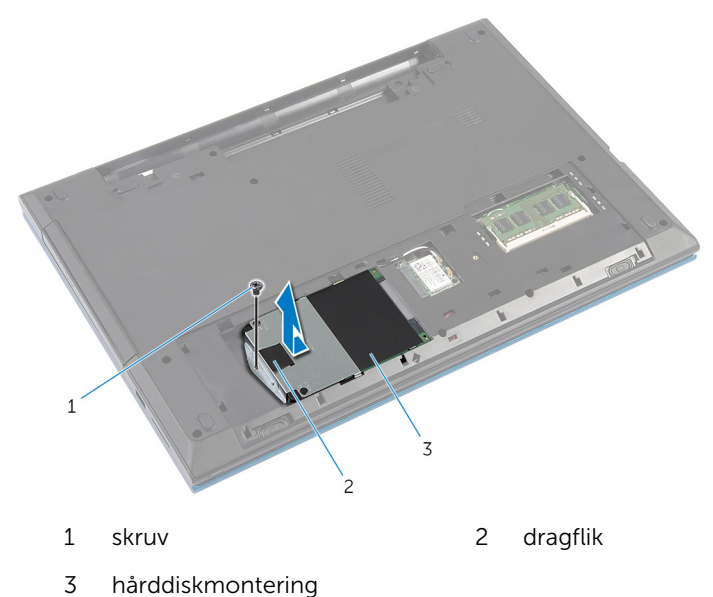

- Ta bort skruvarna som håller fast hårddiskhållaren i hårddisken.
- Använd dragfliken och lyft hårddiskhållaren och dra bort mylarskyddet från hårddisken.

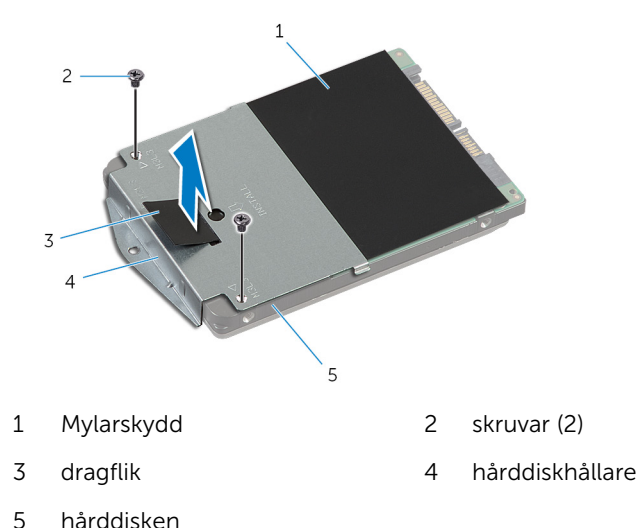

## <span id="page-21-0"></span>Sätta tillbaka hårddisken

VARNING: Innan du utför något arbete inuti datorn ska du läsa säkerhetsanvisningarna som medföljde datorn och följa stegen i Innan [du arbetar inuti datorn.](#page-9-0) När du har arbetat inuti datorn följer du anvisningarna i [När du har arbetat inuti datorn](#page-11-0). Mer säkerhetsinformation finns på hemsidan för regelefterlevnad på dell.com/regulatory\_compliance.

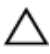

VIKTIGT!: Hårddiskar är ömtåliga. Var försiktig när du hanterar hårddisken.

#### Procedur

- 1 Fäst mylarskyddet på hårddisken.
- 2 Rikta in skruvhålen på hårddiskhållaren med skruvhålen på hårddisken.
- 3 Sätt tillbaka skruvarna som håller fast hårddiskhållaren i hårddisken.
- 4 Placera hårddiskmonteringen på datorbasen.
- 5 Skjut hårddiskmonteringen för att fästa hårddiskkontakten på kontakten på moderkortet.
- 6 Sätt tillbaka skruven som håller fast hårddisken vid bottenplattan.

#### Nödvändiga efterhandsåtgärder

- 1 Sätt tillbaka [kåpan.](#page-15-0)
- 2 Sätt tillbaka [batteriet.](#page-13-0)

### <span id="page-22-0"></span>Ta bort minnesmodulen

VARNING: Innan du utför något arbete inuti datorn ska du läsa säkerhetsanvisningarna som medföljde datorn och följa stegen i Innan [du arbetar inuti datorn.](#page-9-0) När du har arbetat inuti datorn följer du anvisningarna i [När du har arbetat inuti datorn](#page-11-0). Mer säkerhetsinformation finns på hemsidan för regelefterlevnad på dell.com/regulatory\_compliance.

#### Nödvändiga förhandsåtgärder

- 1 Ta bort [batteriet](#page-12-0).
- 2 Ta bort [kåpan](#page-14-0).

#### Procedur

1 Använd fingertopparna och lossa försiktigt klämmorna på vardera sidan om minnesmodulplatsen så att minnesmodulen lossnar.

Skjut bort minnesmodulen från minnesmodulplatsen.

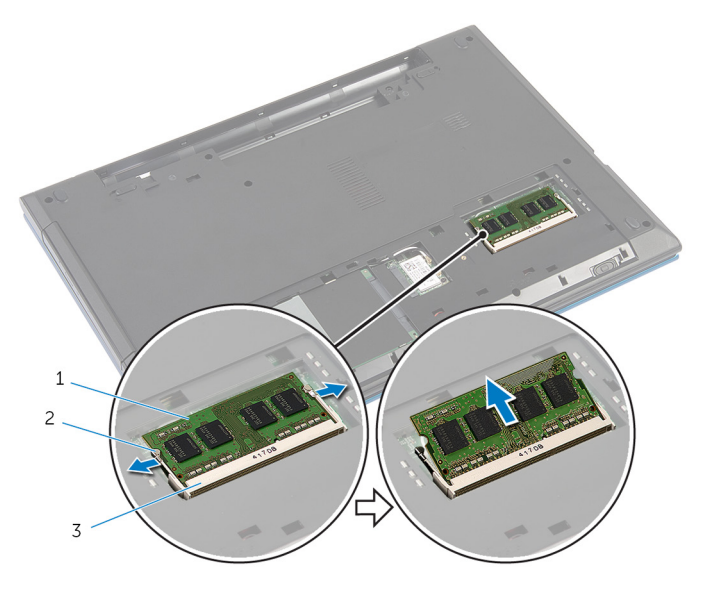

- minnesmodul 2 fästhakar (2)
- minnesmodulplats

## <span id="page-24-0"></span>Sätta tillbaka minnesmodulen

VARNING: Innan du utför något arbete inuti datorn ska du läsa säkerhetsanvisningarna som medföljde datorn och följa stegen i Innan [du arbetar inuti datorn.](#page-9-0) När du har arbetat inuti datorn följer du anvisningarna i [När du har arbetat inuti datorn](#page-11-0). Mer säkerhetsinformation finns på hemsidan för regelefterlevnad på dell.com/regulatory\_compliance.

#### Procedur

1 Rikta in skåran på minnesmodulen med fliken på minnesmodulplatsen.

<span id="page-25-0"></span>2 Vinkla minnesmodulen och tryck in den i kortplatsen och tryck sedan minnesmodulen nedåt tills den snäpper på plats.

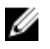

OBS: Om du inte hör något klick tar du bort minnesmodulen och försöker igen.

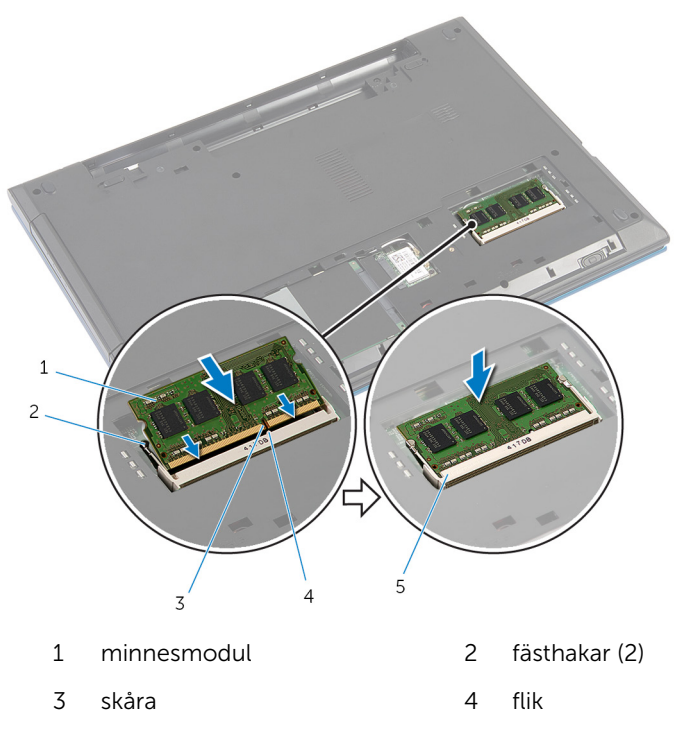

5 minnesmodulplats

#### Nödvändiga efterhandsåtgärder

- 1 Sätt tillbaka [kåpan.](#page-15-0)
- 2 Sätt tillbaka **batteriet**.

### <span id="page-26-0"></span>Ta bort kortet för trådlös teknik

VARNING: Innan du utför något arbete inuti datorn ska du läsa säkerhetsanvisningarna som medföljde datorn och följa stegen i Innan [du arbetar inuti datorn.](#page-9-0) När du har arbetat inuti datorn följer du anvisningarna i [När du har arbetat inuti datorn](#page-11-0). Mer säkerhetsinformation finns på hemsidan för regelefterlevnad på dell.com/regulatory\_compliance.

### Nödvändiga förhandsåtgärder

- 1 Ta bort [batteriet](#page-12-0).
- 2 Ta bort [kåpan](#page-14-0).

### Procedur

- 1 Koppla bort antennkablarna från kortet för trådlös teknik.
- 2 Ta bort skruven som håller fast det trådlösa kortet i datorbasen.

Skjut ut det trådlösa kortet ur platsen för det trådlösa kortet.

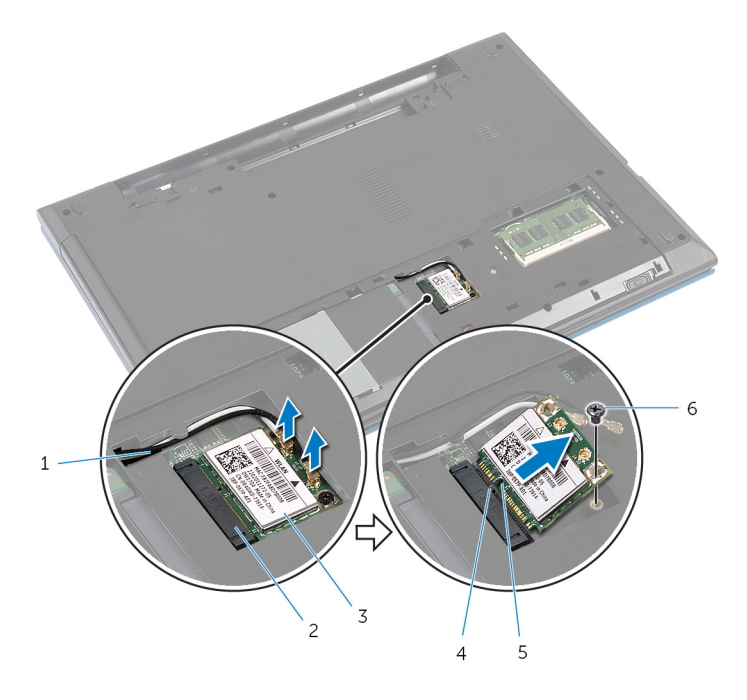

- antennkablar (2) 2 plats för det trådlösa
- 3 trådlöst kort 14 flik
- skåra 6 skruv
- kortet
- -

### <span id="page-28-0"></span>Sätta tillbaka kortet för trådlös teknik

**WARNING: Innan du utför något arbete inuti datorn ska du läsa** säkerhetsanvisningarna som medföljde datorn och följa stegen i Innan [du arbetar inuti datorn.](#page-9-0) När du har arbetat inuti datorn följer du anvisningarna i [När du har arbetat inuti datorn](#page-11-0). Mer säkerhetsinformation finns på hemsidan för regelefterlevnad på dell.com/regulatory\_compliance.

#### Procedur

- 1 Rikta in skåran på det trådlösa kortet med fliken på platsen för det trådlösa kortet.
- 2 Vinkla det trådlösa kortet och för in det i kortplatsen.
- 3 Tryck ned andra sidan av det trådlösa kortet och sätt tillbaka skruven som håller fast det trådlösa kortet i datorns bottenplatta.
- 4 Anslut antennkablarna till det trådlösa kortet.

I nedanstående tabell visas färgschemat för antennkablarna för det trådlösa kort datorn har stöd för.

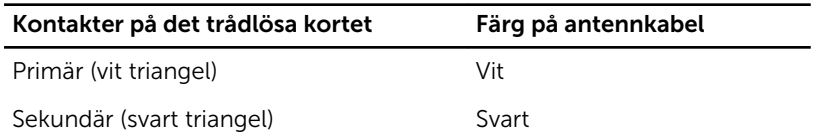

#### Nödvändiga efterhandsåtgärder

- 1 Sätt tillbaka [kåpan.](#page-15-0)
- 2 Sätt tillbaka [batteriet.](#page-13-0)

### <span id="page-29-0"></span>Ta bort tangentbordet

VARNING: Innan du utför något arbete inuti datorn ska du läsa säkerhetsanvisningarna som medföljde datorn och följa stegen i Innan [du arbetar inuti datorn.](#page-9-0) När du har arbetat inuti datorn följer du anvisningarna i [När du har arbetat inuti datorn](#page-11-0). Mer säkerhetsinformation finns på hemsidan för regelefterlevnad på dell.com/regulatory\_compliance.

### Nödvändiga förhandsåtgärder

Ta bort [batteriet](#page-12-0).

#### Procedur

- 1 Vänd datorn upp och ned och öppna bildskärmen så mycket det går.
- 2 Använd en plastrits och lossa flikarna som håller fast tangentbordet i handledsstödet.

3 Vänd försiktigt tangentbordet upp och ned och placera det på handledsstödet.

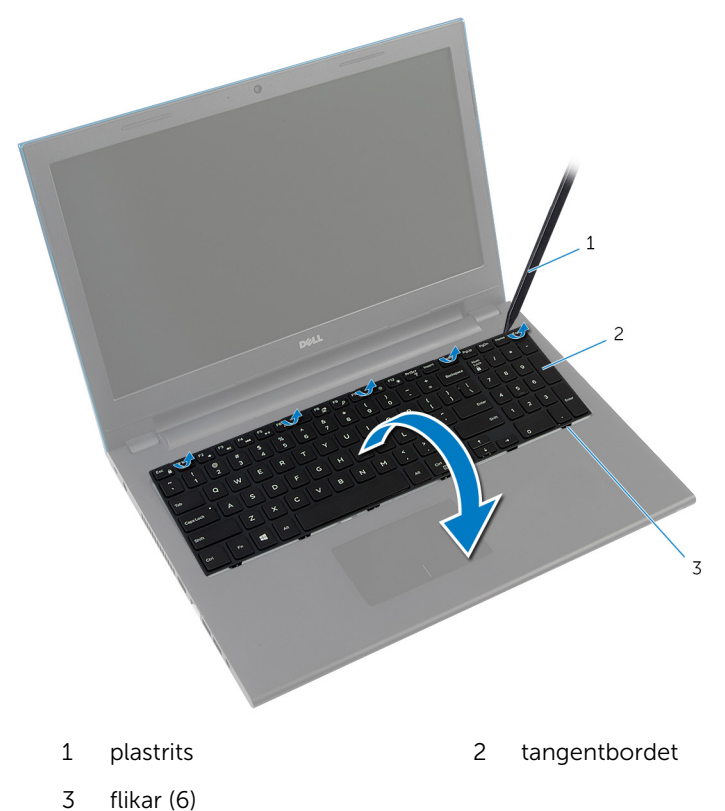

4 Lyft kontaktspärrarna och koppla bort tangentbordskabeln och kabeln för tangentbordets bakgrundsbelysning (tillval) från moderkortet.

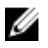

OBS: Kabeln för tangentbordets bakgrundsbelysning ingår endast på ett tangentbord med bakgrundsbelysning.

5 Lyft av tangentbordet och kablarna från handledsstödet.

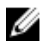

OBS: Om du installerar ett nytt tangentbord, se till att iaktta hur tangentbordskabeln och tangentbordets bakgrundsbelysning är vikt (tillval).

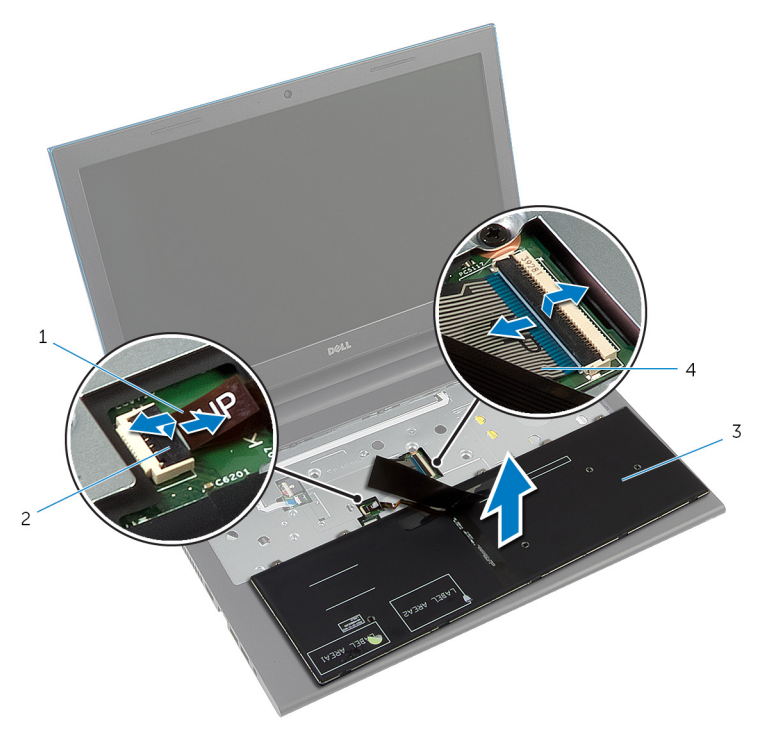

- 1 kabel för tangentbordets bakgrundsbelysning (tillval) 2 kontaktspärr
- 
- 3 tangentbordet 4 tangentbordskabel

# <span id="page-32-0"></span>Sätta tillbaka tangentbordet

VARNING: Innan du utför något arbete inuti datorn ska du läsa säkerhetsanvisningarna som medföljde datorn och följa stegen i Innan [du arbetar inuti datorn.](#page-9-0) När du har arbetat inuti datorn följer du anvisningarna i [När du har arbetat inuti datorn](#page-11-0). Mer säkerhetsinformation finns på hemsidan för regelefterlevnad på dell.com/regulatory\_compliance.

#### Procedur

1 Skjut in tangentbordskabeln och kabeln för tangentbordets bakgrundsbelysning (tillval) i moderkortskontakterna och tryck ned kontaktspärrarna för att fästa kablarna.

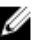

OBS: Om du installerar ett nytt tangentbord, lägg ihop kablarna på samma sätt som de är ihoplagda på det gamla tangentbordet. För mer information, se "Lägga ihop tangentbordskablarnaLägga ihop tangentbordskablarna".

- 2 Vänd försiktigt tangentbordet upp och ned, skjut in flikarna på tangentbordet i spåren i handledstödet och snäpp tangentbordet på plats.
- 3 Stäng bildskärmen och vänd på datorn.

### Lägga ihop tangentbordskablarna

#### VIKTIGT!: Tryck inte ihop kablarna för kraftigt när du lägger ihop dem.

Kablarna på tangentbordet är inte ihoplagda när du får ett nytt tangentbord. Följ dessa anvisningar för att lägga ihop kablarna på det nya tangentbordet på samma sätt som de är ihoplagda på det gamla tangentbordet.

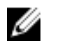

OBS: Kabeln för tangentbordets bakgrundsbelysning ingår endast på ett tangentbord med bakgrundsbelysning.

1 Ställ tangentbordet på en plan och ren yta.

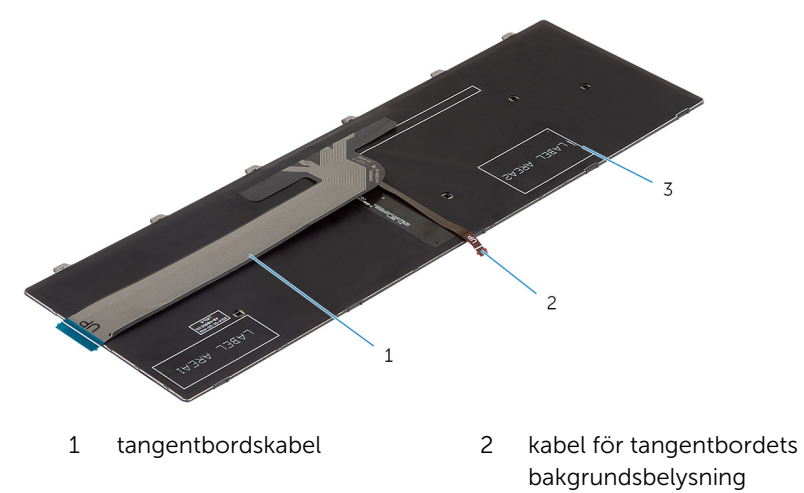

3 tangentbordet

#### VIKTIGT!: Tryck inte ihop kablarna för kraftigt när du lägger ihop dem.

Lyft tangentbordskabeln och vik kabeln för tangentbordets bakgrundsbelysning försiktigt vid viklinjen.

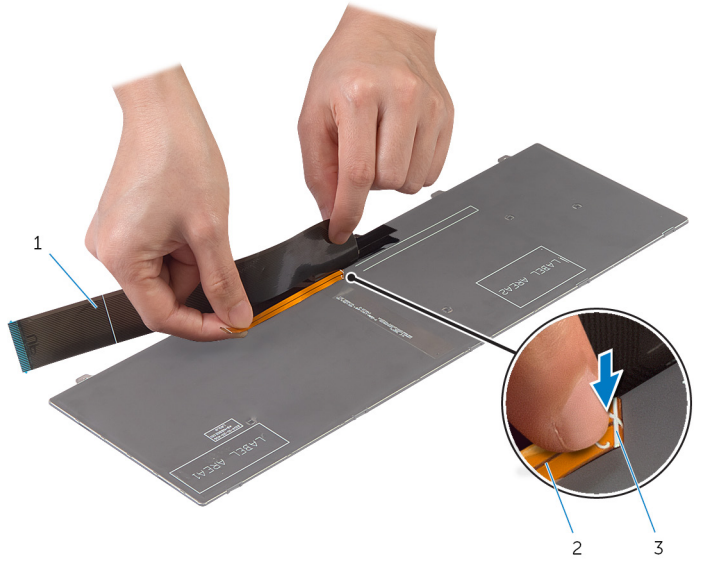

- tangentbordskabel 2 kabel för tangentbordets bakgrundsbelysning
- viklinje

Vik tangentbordskabeln försiktigt med hjälp av riktlinjen.

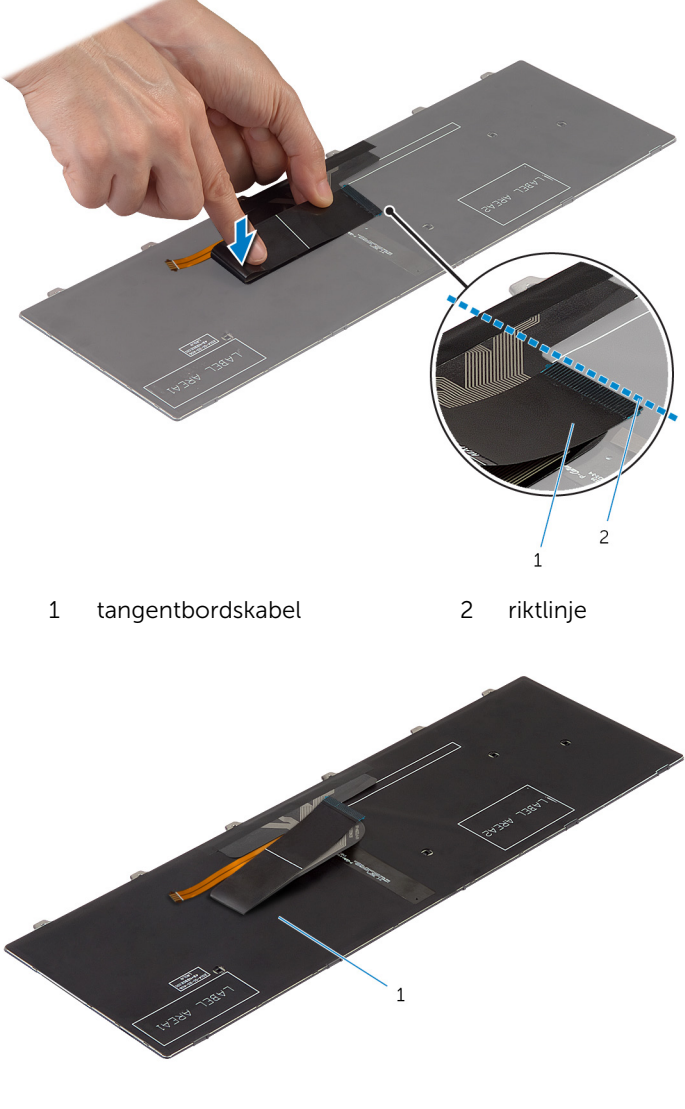

tangentbordet
## Nödvändiga efterhandsåtgärder

Sätt tillbaka [batteriet.](#page-13-0)

# <span id="page-37-0"></span>Ta bort handledsstödet

VARNING: Innan du utför något arbete inuti datorn ska du läsa säkerhetsanvisningarna som medföljde datorn och följa stegen i Innan [du arbetar inuti datorn.](#page-9-0) När du har arbetat inuti datorn följer du anvisningarna i [När du har arbetat inuti datorn](#page-11-0). Mer säkerhetsinformation finns på hemsidan för regelefterlevnad på dell.com/regulatory\_compliance.

### Nödvändiga förhandsåtgärder

- 1 Ta bort [batteriet](#page-12-0).
- 2 Ta bort [kåpan](#page-14-0).
- 3 Följ anvisningarna i steg 1 till steg 3 i "Ta bort hårddisken". [Procedur](#page-19-0)
- 4 Ta bort [tangentbordet.](#page-29-0)

#### Procedur

1 Ta bort skruvarna som fäster handledsstödet vid datorns bottenplatta.

Lyft kontakthakarna och koppla bort kablen för pekskivan och kabeln för strömbrytarkortet från moderkortet med hjälp av dragflikarna.

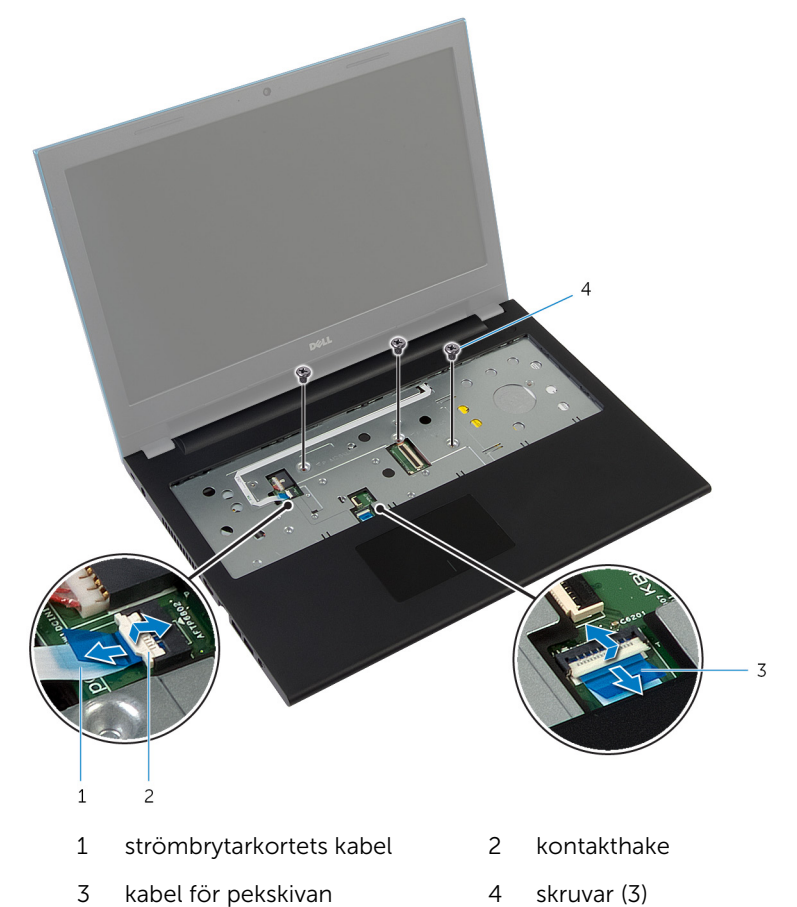

3 Stäng bildskärmen och vänd på datorn.

Ta bort skruvarna som fäster handledsstödet vid datorns bottenplatta.

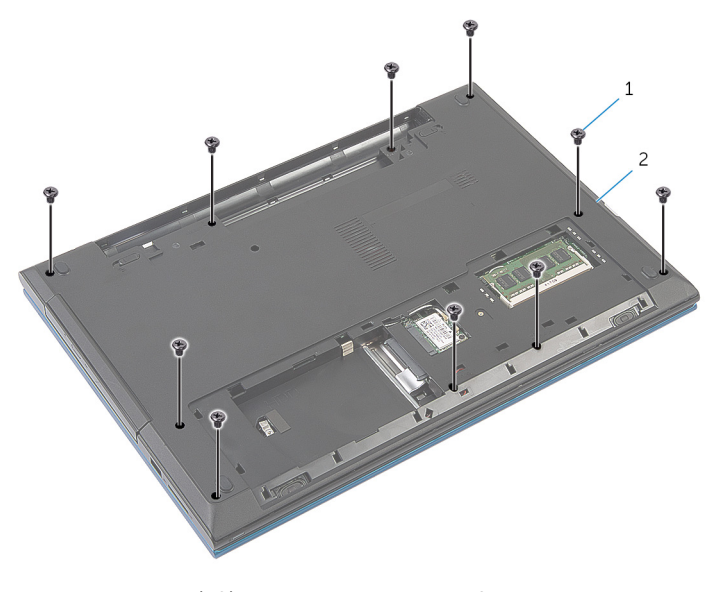

- skruvar (10) 2 datorbas
- Använd en plastrits och lossa försiktigt flikarna på handledsstödet från spåren i datorbasen.

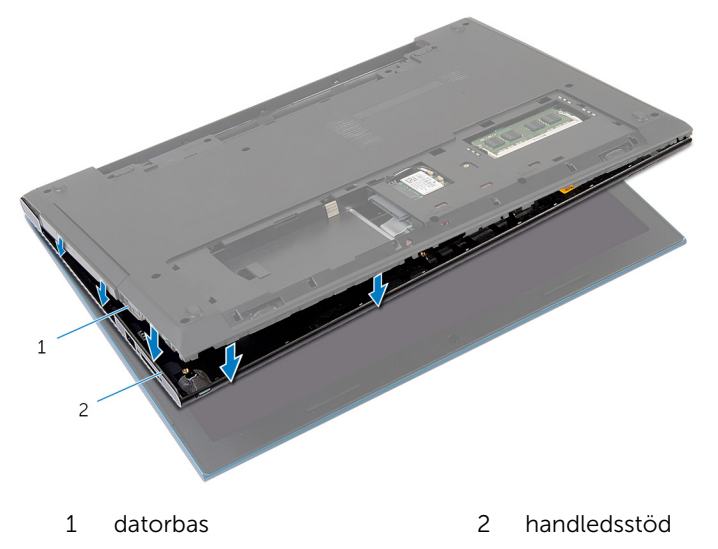

Vänd datorn upp och ned och öppna bildskärmen så mycket det går.

7 Lyft och vinkla handledsstödet och lossa det från portarna på på moderkortet.

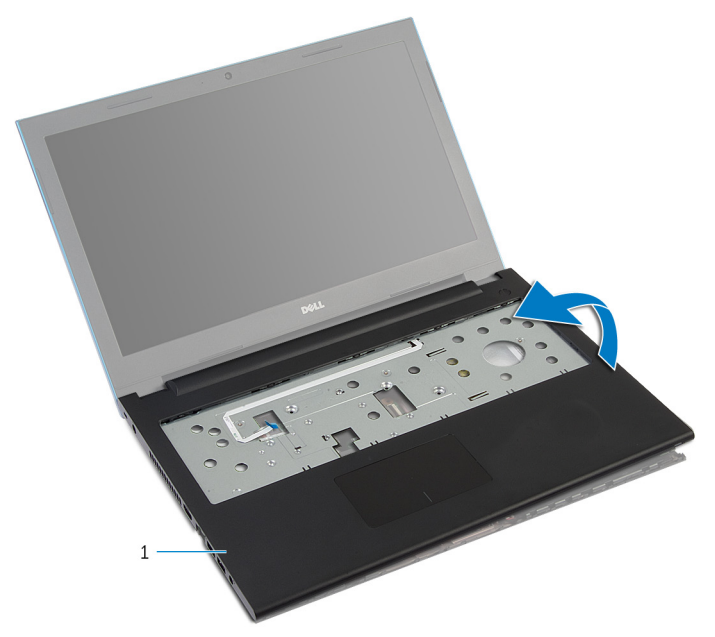

- 1 handledsstöd
- 8 Följ anvisningarna i steg 1 till steg 7 i "Ta bort [strömbrytarmodulen"](#page-42-0).
- 9 Följ anvisningarna i steg 1 till steg 5 i "Ta bort [pekskivan"](#page-45-0).

# <span id="page-41-0"></span>Sätta tillbaka handledsstödet

VARNING: Innan du utför något arbete inuti datorn ska du läsa säkerhetsanvisningarna som medföljde datorn och följa stegen i Innan [du arbetar inuti datorn.](#page-9-0) När du har arbetat inuti datorn följer du anvisningarna i [När du har arbetat inuti datorn](#page-11-0). Mer säkerhetsinformation finns på hemsidan för regelefterlevnad på dell.com/regulatory\_compliance.

#### Procedur

- 1 Följ anvisningarna i steg 1 till steg 4 i "Sätta tillbaka [pekskivan"](#page-48-0).
- 2 Följ anvisningarna i steg 1 till steg 7 i "Sätta tillbaka [strömbrytarmodulen](#page-44-0)".
- 3 Skjut in skårorna på handledsstödet i portarna på moderkortet och placera handledsstödet på datorns bottenplatta.
- 4 Tryck handledsstödet nedåt tills det snäpper på plats.
- 5 Sätt tillbaka skruvarna som fäster handledsstödet vid datorbasen.
- 6 Skjut in pekskivans kabel och strömbrytarkabeln i kontakterna på moderkortet och tryck ned kontakthakarna för att fästa kablarna.
- 7 Stäng bildskärmen och vänd på datorn.
- 8 Sätt tillbaka skruvarna som fäster handledsstödet vid datorbasen.
- 9 Vänd datorn upp och ned och öppna bildskärmen så mycket det går.

- 1 Sätt tillbaka [tangentbordet](#page-32-0).
- 2 Följ anvisningarna i steg 4 till steg 6 i "Sätta tillbaka hårddisken"[.Procedur](#page-21-0)
- 3 Sätt tillbaka [kåpan.](#page-15-0)
- 4 Sätt tillbaka [batteriet.](#page-13-0)

# <span id="page-42-0"></span>Ta bort strömbrytarmodulen

VARNING: Innan du utför något arbete inuti datorn ska du läsa säkerhetsanvisningarna som medföljde datorn och följa stegen i Innan [du arbetar inuti datorn.](#page-9-0) När du har arbetat inuti datorn följer du anvisningarna i [När du har arbetat inuti datorn](#page-11-0). Mer säkerhetsinformation finns på hemsidan för regelefterlevnad på dell.com/regulatory\_compliance.

### Nödvändiga förhandsåtgärder

- 1 Ta bort [batteriet](#page-12-0).
- 2 Ta bort [kåpan](#page-14-0).
- 3 Följ anvisningarna i steg 1 till 3 i "Ta bort [hårddisken"](#page-19-0).
- 4 Ta bort [tangentbordet.](#page-29-0)
- 5 Följ anvisningarna i steg 1 till steg 7 i "Ta bort [handledsstödet"](#page-37-0).

#### Procedur

- 1 Ta bort strömbrytarkortets kabel från handledsstödet.
- 2 Vänd på handledsstödet och ställ det på en ren och platt yta.
- 3 Ta bort strömbrytarkortets kabel genom öppningen i handledsstödet.
- 4 Ta bort teipen som håller fast strömbrytarkortet i handledsstödet.
- 5 Ta bort skruven som säkrar strömbrytarkortet till handledsstödet.
- 6 Observera hur strömbrytarkabeln är dragen och ta bort den från handledsstödet.

Lyft upp och vinkla strömbrytarkortet och ta bort deet från under fliken på handledsstödet.

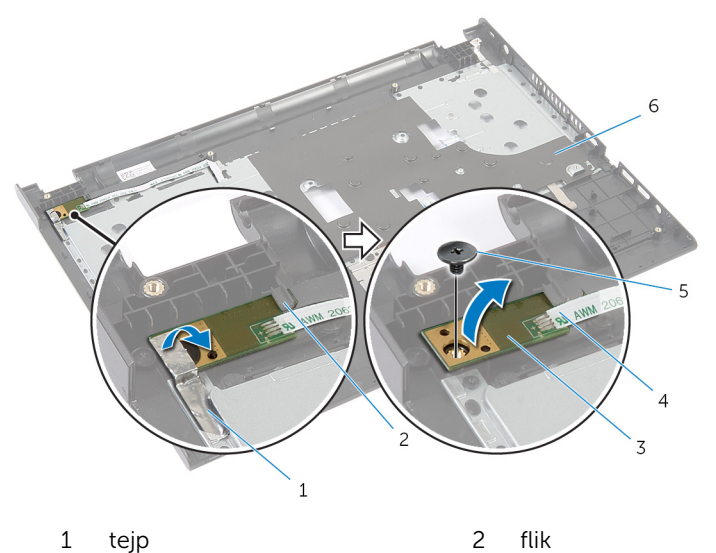

- 
- 
- strömbrytarkortet 4 strömbrytarkortets kabel
- skruv 6 handledsstödet

# <span id="page-44-0"></span>Sätta tillbaka strömbrytarmodulen

VARNING: Innan du utför något arbete inuti datorn ska du läsa ∧ säkerhetsanvisningarna som medföljde datorn och följa stegen i **Innan** [du arbetar inuti datorn.](#page-9-0) När du har arbetat inuti datorn följer du anvisningarna i [När du har arbetat inuti datorn](#page-11-0). Mer säkerhetsinformation finns på hemsidan för regelefterlevnad på dell.com/regulatory\_compliance.

#### Procedur

- 1 Skjut strömbrytarkortet på plats under fliken på handledsstödet och passa in skruvhålet på strömbrytarkortet med skruvhålet på handledsstödet.
- 2 Sätt tillbaka skruven som fäster strömbrytarkortet i handledsstödet.
- 3 Sätt fast teipen som håller fast strömbrytarkortet i handledsstödet.
- 4 Fäst kabeln till strömbrytarkortet på handledsstödet.
- 5 Skjut strömbrytarkortets kabel genom öppningen i handledsstödet.
- 6 Vänd handledsstödet upp och ned.
- 7 Fäst kabeln till strömbrytarkortet på handledsstödet.

- 1 Följ anvisningarna i steg 3 till steg 9 i "Sätta tillbaka [handledsstödet](#page-41-0)".
- 2 Sätt tillbaka [tangentbordet](#page-32-0).
- 3 Följ anvisningarna i steg 4 till steg 6 i "Sätta tillbaka [hårddisken](#page-21-0)".
- 4 Sätt tillbaka [kåpan.](#page-15-0)
- 5 Sätt tillbaka [batteriet.](#page-13-0)

# <span id="page-45-0"></span>Ta bort pekskiva

VARNING: Innan du utför något arbete inuti datorn ska du läsa säkerhetsanvisningarna som medföljde datorn och följa stegen i Innan [du arbetar inuti datorn.](#page-9-0) När du har arbetat inuti datorn följer du anvisningarna i [När du har arbetat inuti datorn](#page-11-0). Mer säkerhetsinformation finns på hemsidan för regelefterlevnad på dell.com/regulatory\_compliance.

### Nödvändiga förhandsåtgärder

- 1 Ta bort [batteriet](#page-12-0).
- 2 Ta bort [kåpan](#page-14-0).
- 3 Följ anvisningarna i steg 1 till 3 i "Ta bort [hårddisken"](#page-19-0).
- 4 Ta bort [tangentbordet.](#page-29-0)
- 5 Följ anvisningarna i steg 1 till steg 7 i "Ta bort [handledsstödet"](#page-37-0).

#### Procedur

- 1 Vänd på handledsstödet och ställ det på en ren och platt yta.
- 2 Lyft upp kontaktshaken och koppla bort kabeln för pekskivan från pekskivan.

Ta bort skruvarna som håller fast pekskivan i handledsstödet.

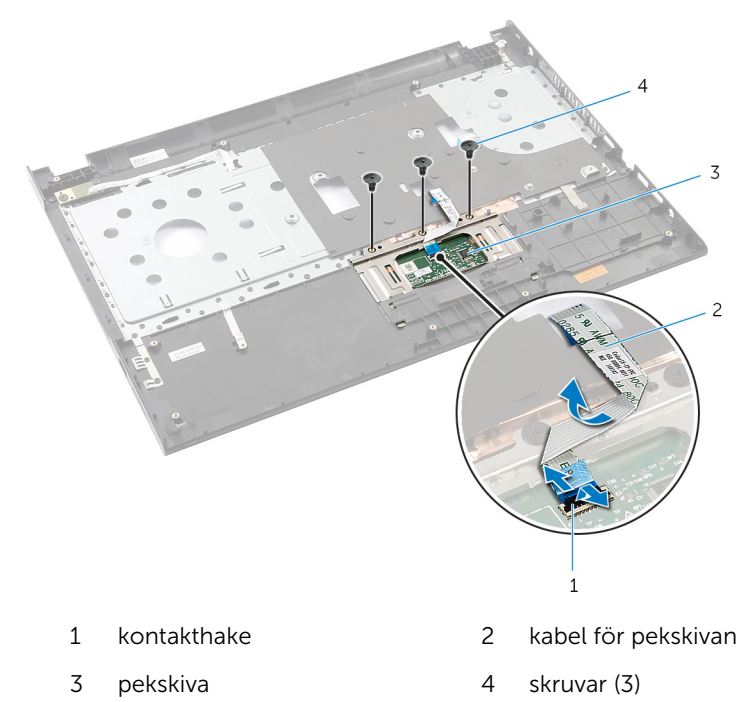

Använd fingertopparna och lossa pekskivan från under handledsstödet.

Skjut bort peksivan ur handledsstödet.

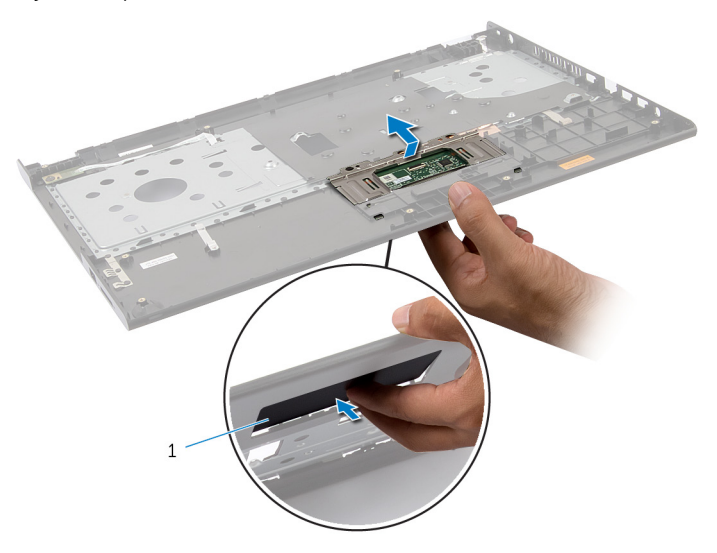

pekskiva

# <span id="page-48-0"></span>Sätta tillbaka pekskivan

VARNING: Innan du utför något arbete inuti datorn ska du läsa säkerhetsanvisningarna som medföljde datorn och följa stegen i Innan [du arbetar inuti datorn.](#page-9-0) När du har arbetat inuti datorn följer du anvisningarna i [När du har arbetat inuti datorn](#page-11-0). Mer säkerhetsinformation finns på hemsidan för regelefterlevnad på dell.com/regulatory\_compliance.

#### Procedur

- 1 För in flikarna på pekskivan i öppningarna i handledsstödet.
- 2 Sätt tillbaka skruvarna som håller fast pekskivan i handledsstödet.
- 3 För in kabeln för pekskivan i kontakten för pekskivan och tryck nedåt på kontakthaken för att fästa kabeln.
- 4 Vänd handledsstödet upp och ned

- 1 Följ anvisningarna i steg 3 till steg 9 i "Sätta tillbaka [handledsstödet](#page-41-0)".
- 2 Sätt tillbaka [tangentbordet](#page-32-0).
- 3 Följ anvisningarna i steg 4 till steg 6 i "Sätta tillbaka [hårddisken](#page-21-0)".
- 4 Sätt tillbaka [kåpan.](#page-15-0)
- 5 Sätt tillbaka [batteriet](#page-13-0).

# <span id="page-49-0"></span>Ta bort batterikontaktkortet

VARNING: Innan du utför något arbete inuti datorn ska du läsa säkerhetsanvisningarna som medföljde datorn och följa stegen i Innan [du arbetar inuti datorn.](#page-9-0) När du har arbetat inuti datorn följer du anvisningarna i [När du har arbetat inuti datorn](#page-11-0). Mer säkerhetsinformation finns på hemsidan för regelefterlevnad på dell.com/regulatory\_compliance.

### Nödvändiga förhandsåtgärder

- 1 Ta bort [batteriet](#page-12-0).
- 2 Ta bort [kåpan](#page-14-0).
- 3 Följ anvisningarna i steg 1 till 3 i "Ta bort [hårddisken"](#page-19-0).
- 4 Ta bort [tangentbordet.](#page-29-0)
- 5 Följ anvisningarna i steg 1 till steg 7 i "Ta bort [handledsstödet"](#page-37-0).

#### Procedur

1 Ta bort skruvarna som håller fast batterikortet i datorbasen.

Lyft batterikortet försiktigt för att koppla ur det från moderkortet.

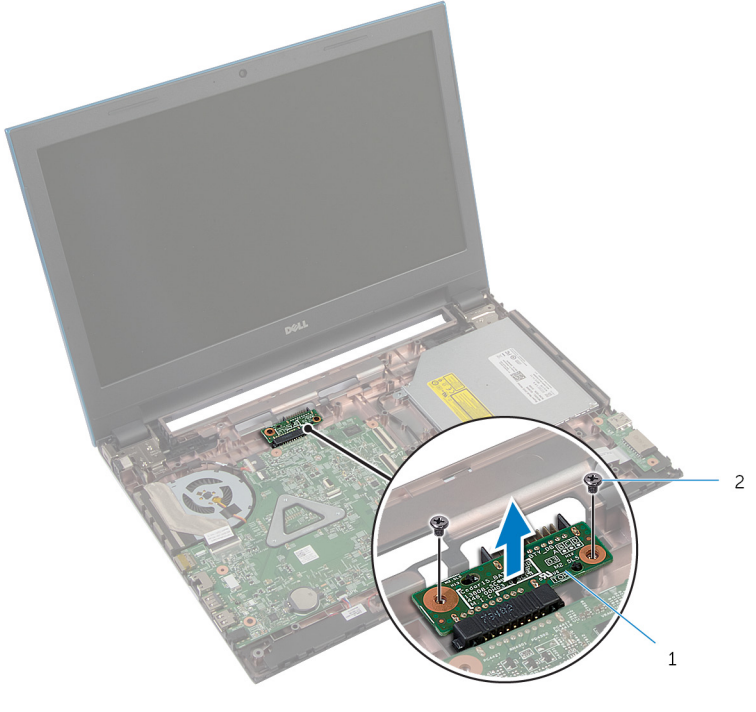

1 batterikortet 2 skruvar (2)

## <span id="page-51-0"></span>Sätta tillbaka batterikontaktkortet

VARNING: Innan du utför något arbete inuti datorn ska du läsa säkerhetsanvisningarna som medföljde datorn och följa stegen i Innan [du arbetar inuti datorn.](#page-9-0) När du har arbetat inuti datorn följer du anvisningarna i [När du har arbetat inuti datorn](#page-11-0). Mer säkerhetsinformation finns på hemsidan för regelefterlevnad på dell.com/regulatory\_compliance.

#### Procedur

- 1 Anslut batterikontaktkortet på kontakten på moderkortet.
- 2 Sätt tillbaka skruvarna som håller fast batterikortet i datorbasen.

- 1 Följ anvisningarna i steg 3 till steg 9 i "Sätta tillbaka [handledsstödet](#page-41-0)".
- 2 Sätt tillbaka [tangentbordet](#page-32-0).
- 3 Följ anvisningarna i steg 4 till steg 6 i "Sätta tillbaka [hårddisken](#page-21-0)".
- 4 Sätt tillbaka [kåpan.](#page-15-0)
- 5 Sätt tillbaka [batteriet](#page-13-0).

# <span id="page-52-0"></span>Ta bort I/O-kortet

VARNING: Innan du utför något arbete inuti datorn ska du läsa säkerhetsanvisningarna som medföljde datorn och följa stegen i Innan [du arbetar inuti datorn.](#page-9-0) När du har arbetat inuti datorn följer du anvisningarna i [När du har arbetat inuti datorn](#page-11-0). Mer säkerhetsinformation finns på hemsidan för regelefterlevnad på dell.com/regulatory\_compliance.

#### Nödvändiga förhandsåtgärder

- 1 Ta bort [batteriet](#page-12-0).
- 2 Ta bort [kåpan](#page-14-0).
- 3 Följ anvisningarna i steg 1 till 3 i "Ta bort [hårddisken"](#page-19-0).
- 4 Ta bort [tangentbordet.](#page-29-0)
- 5 Följ anvisningarna i steg 1 till steg 7 i "Ta bort [handledsstödet"](#page-37-0).

#### Procedur

- 1 Lossa flikarna som håller fast I/O-kortet på datorns bottenplatta och vänd på I/O-kortet.
- 2 Lyft kontaktspärren och dra i dragfliken för att koppla bort I/O-kortkabeln från I/O-kortet.

Lyft bort I/O-kortet från datorn.

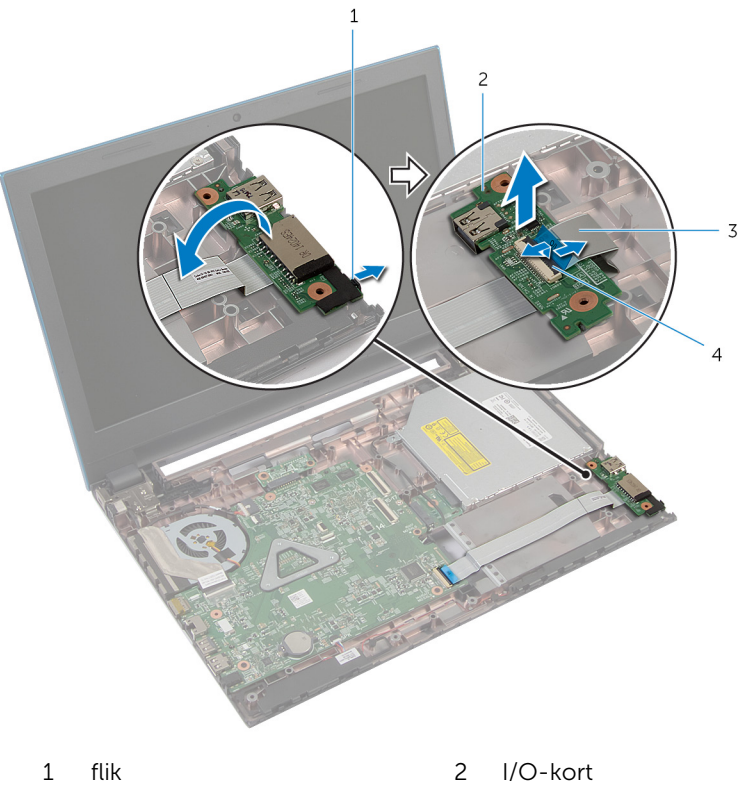

- I/O-kortkabel 4 kontaktspärr
	-

# <span id="page-54-0"></span>Sätta tillbaka I/O-kortet

VARNING: Innan du utför något arbete inuti datorn ska du läsa säkerhetsanvisningarna som medföljde datorn och följa stegen i Innan [du arbetar inuti datorn.](#page-9-0) När du har arbetat inuti datorn följer du anvisningarna i [När du har arbetat inuti datorn](#page-11-0). Mer säkerhetsinformation finns på hemsidan för regelefterlevnad på dell.com/regulatory\_compliance.

#### Procedur

- 1 För in kabeln för I/O-kortet i kontakten på I/O-kortet och tryck ned spärrhaken för att säkra kabeln.
- 2 Vänd på I/O-kortet och snäpp fast det.

- 1 Följ anvisningarna i steg 3 till steg 9 i "Sätta tillbaka [handledsstödet](#page-41-0)".
- 2 Sätt tillbaka [tangentbordet](#page-32-0).
- 3 Följ anvisningarna i steg 4 till steg 6 i "Sätta tillbaka [hårddisken](#page-21-0)".
- 4 Sätt tillbaka [kåpan.](#page-15-0)
- 5 Sätt tillbaka [batteriet](#page-13-0).

## <span id="page-55-0"></span>Ta bort den optiska enhetens kontaktkort

**VARNING: Innan du utför något arbete inuti datorn ska du läsa** säkerhetsanvisningarna som medföljde datorn och följa stegen i Innan [du arbetar inuti datorn.](#page-9-0) När du har arbetat inuti datorn följer du anvisningarna i [När du har arbetat inuti datorn](#page-11-0). Mer säkerhetsinformation finns på hemsidan för regelefterlevnad på dell.com/regulatory\_compliance.

### Nödvändiga förhandsåtgärder

- 1 Ta bort [batteriet](#page-12-0).
- 2 Ta bort [kåpan](#page-14-0).
- 3 Följ anvisningarna i steg 1 till 3 i "Ta bort [hårddisken"](#page-19-0).
- 4 Följ anvisningarna i steg 1 till steg 2 i "Ta bort den [optiska enheten"](#page-16-0).
- 5 Ta bort [tangentbordet.](#page-29-0)
- 6 Följ anvisningarna i steg 1 till steg 7 i "Ta bort [handledsstödet"](#page-37-0).

#### Procedur

1 Stäng bildskärmen och vänd på datorn.

2 Koppla bort antennkablarna från det trådlösa kortet och ta bort kablarna från kabelhållarna på datorbasen.

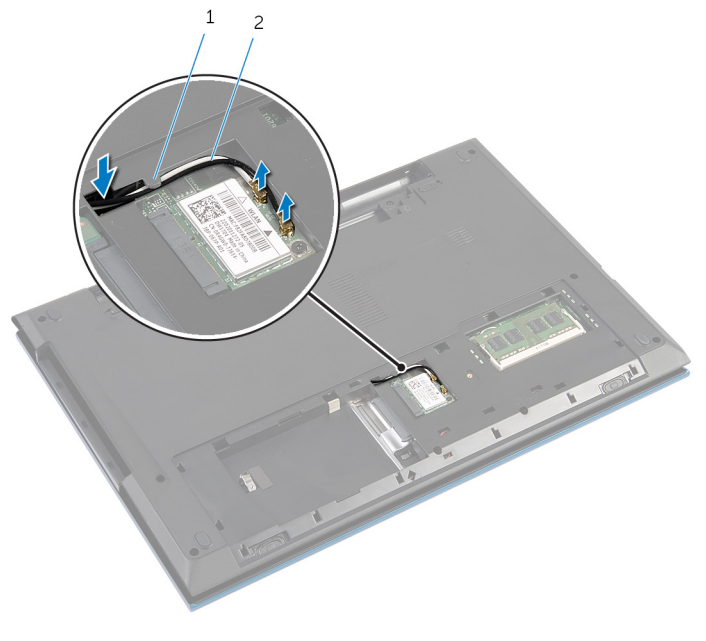

- 1 kabelhållare 2 antennkablar (2)
- 3 Vänd datorn upp och ned och öppna bildskärmen så mycket det går.
- 4 Ta bort antennkablarna från kortplatsen på datorbasen och ta bort kablarna från den optiska enhetens kontaktkort.
- 5 Ta bort skruven som håller fast den optiska enhetens kontaktkort på datorbasen.
- 6 Skjut den optiska enhetens kontaktkort för att koppla ur den från moderkortet.

Lyft ut den optiska enhetens kontaktkort ur datorbasen.

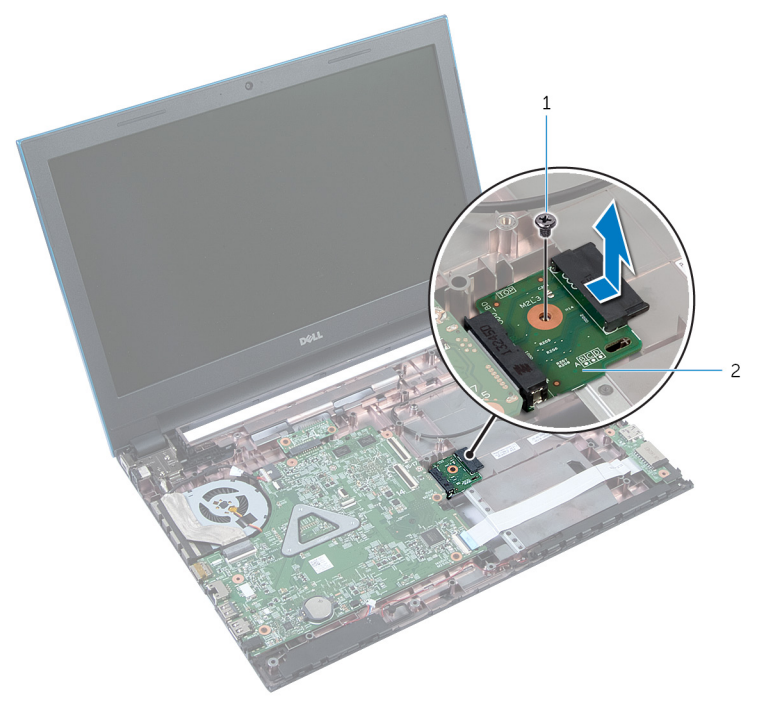

 skruv 2 optiska enhetens kontaktkort

## <span id="page-58-0"></span>Sätta tillbaka den optiska enhetens kontaktkort

VARNING: Innan du utför något arbete inuti datorn ska du läsa ∧ säkerhetsanvisningarna som medföljde datorn och följa stegen i Innan [du arbetar inuti datorn.](#page-9-0) När du har arbetat inuti datorn följer du anvisningarna i [När du har arbetat inuti datorn](#page-11-0). Mer säkerhetsinformation finns på hemsidan för regelefterlevnad på dell.com/regulatory\_compliance.

#### Procedur

- 1 Skjut in den optiska enhetens kontaktkort i kontakten på moderkortet.
- 2 Sätt tillbaka skruven som håller fast den optiska enhetens kontaktkort på datorbasen.
- 3 Dra antennkablarna på den optiska enhetens kontaktkort och skjut in kablarna i öppningen på datorbasen.
- 4 Stäng bildskärmen och vänd på datorn.
- 5 Dra antennkablarna genom kabelhållarna på datorbasen.
- 6 Anslut antennkablarna till det trådlösa kortet. Se "Sätta tillbaka det trådlösa kortet."[Procedur](#page-28-0)

- 1 Följ anvisningarna i steg 3 till steg 9 i "Sätta tillbaka [handledsstödet](#page-41-0)".
- 2 Sätt tillbaka [tangentbordet](#page-32-0).
- 3 Följ anvisningarna i steg 4 till steg 5 i "Sätta tillbaka den [optiska enheten"](#page-18-0).
- 4 Följ anvisningarna i steg 4 till steg 6 i "Sätta tillbaka [hårddisken](#page-21-0)".
- 5 Sätt tillbaka [kåpan.](#page-15-0)
- 6 Sätt tillbaka [batteriet](#page-13-0).

# Ta bort knappcellsbatteriet

VARNING: Innan du utför något arbete inuti datorn ska du läsa säkerhetsanvisningarna som medföljde datorn och följa stegen i Innan [du arbetar inuti datorn.](#page-9-0) När du har arbetat inuti datorn följer du anvisningarna i [När du har arbetat inuti datorn](#page-11-0). Mer säkerhetsinformation finns på hemsidan för regelefterlevnad på dell.com/regulatory\_compliance.

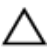

VIKTIGT!: När knappcellsbatteriet tas bort återställs BIOSinställningarna till standardinställningen. Det rekommenderas att du antecknar BIOS-inställningarna innan du avlägsnar knappcellsbatteriet.

## Nödvändiga förhandsåtgärder

- 1 Ta bort [batteriet](#page-12-0).
- 2 Ta bort [kåpan](#page-14-0).
- 3 Följ anvisningarna i steg 1 till 3 i "Ta bort [hårddisken"](#page-19-0).
- 4 Ta bort [tangentbordet.](#page-29-0)
- 5 Följ anvisningarna i steg 1 till steg 7 i "Ta bort [handledsstödet"](#page-37-0).

#### Procedur

Bänd försiktigt upp knappcellsbatteriet från facket på moderkortet med hjälp av en rits i plast.

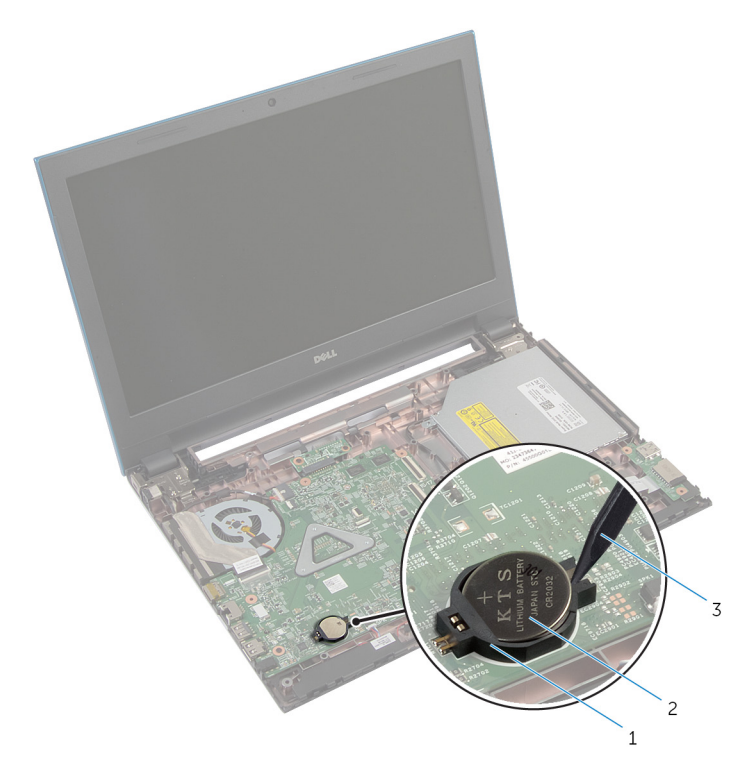

- 
- Batterisockel 2 knappcellsbatteriet
- plastrits

# Sätta tillbaka knappcellsbatteriet

**WARNING: Innan du utför något arbete inuti datorn ska du läsa** säkerhetsanvisningarna som medföljde datorn och följa stegen i Innan [du arbetar inuti datorn.](#page-9-0) När du har arbetat inuti datorn följer du anvisningarna i [När du har arbetat inuti datorn](#page-11-0). Mer säkerhetsinformation finns på hemsidan för regelefterlevnad på dell.com/regulatory\_compliance.

#### Procedur

Håll den positiva sidan vänd uppåt och tryck tillbaka knappcellsbatteriet i batteriplatsen på moderkortet.

- 1 Följ anvisningarna i steg 3 till steg 9 i "Sätta tillbaka [handledsstödet](#page-41-0)".
- 2 Sätt tillbaka [tangentbordet](#page-32-0).
- 3 Följ anvisningarna i steg 4 till steg 6 i "Sätta tillbaka [hårddisken](#page-21-0)".
- 4 Sätt tillbaka [batteriet](#page-13-0).
- 5 Sätt tillbaka [kåpan.](#page-15-0)

# Ta bort strömadapterporten

VARNING: Innan du utför något arbete inuti datorn ska du läsa säkerhetsanvisningarna som medföljde datorn och följa stegen i Innan [du arbetar inuti datorn.](#page-9-0) När du har arbetat inuti datorn följer du anvisningarna i [När du har arbetat inuti datorn](#page-11-0). Mer säkerhetsinformation finns på hemsidan för regelefterlevnad på dell.com/regulatory\_compliance.

### Nödvändiga förhandsåtgärder

- 1 Ta bort [batteriet](#page-12-0).
- 2 Ta bort [kåpan](#page-14-0).
- 3 Följ anvisningarna i steg 1 till 3 i "Ta bort [hårddisken"](#page-19-0).
- 4 Ta bort [tangentbordet.](#page-29-0)
- 5 Följ anvisningarna i steg 1 till steg 7 i "Ta bort [handledsstödet"](#page-37-0).

#### Procedur

- 1 Koppla bort kabeln för nätadapterporten från moderkortet.
- 2 Ta bort kabeln för nätadapterporten från kabelhållarna på datorbasen.

3 Lyft av nätadapterporten och kabeln från datorns bas.

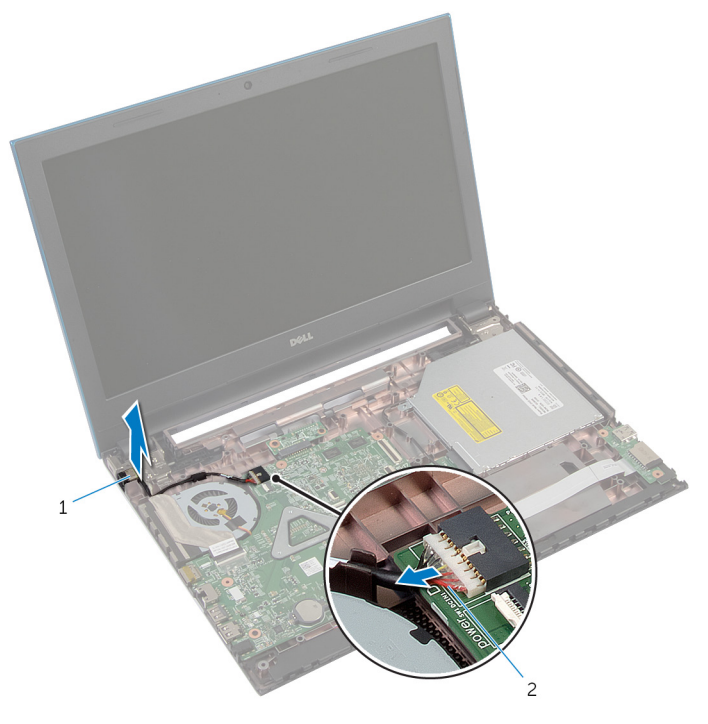

nätadapterport 2 kabel för nätadapterport

# Sätta tillbaka strömadapterporten

VARNING: Innan du utför något arbete inuti datorn ska du läsa säkerhetsanvisningarna som medföljde datorn och följa stegen i Innan [du arbetar inuti datorn.](#page-9-0) När du har arbetat inuti datorn följer du anvisningarna i [När du har arbetat inuti datorn](#page-11-0). Mer säkerhetsinformation finns på hemsidan för regelefterlevnad på dell.com/regulatory\_compliance.

### Procedur

- 1 Skjut in nätadapterporten i öppningen på datorns bottenplatta.
- 2 Dra strömförsörjningsportens kabel genom kabelhållarna på datorbasen.
- 3 Anslut kabeln för nätadapterporten till moderkortet.

- 1 Följ anvisningarna i steg 3 till steg 9 i "Sätta tillbaka [handledsstödet](#page-41-0)".
- 2 Sätt tillbaka [tangentbordet](#page-32-0).
- 3 Följ anvisningarna i steg 4 till steg 6 i "Sätta tillbaka [hårddisken](#page-21-0)".
- 4 Sätt tillbaka [kåpan.](#page-15-0)
- 5 Sätt tillbaka [batteriet](#page-13-0).

# Ta bort högtalarna

VARNING: Innan du utför något arbete inuti datorn ska du läsa säkerhetsanvisningarna som medföljde datorn och följa stegen i Innan [du arbetar inuti datorn.](#page-9-0) När du har arbetat inuti datorn följer du anvisningarna i [När du har arbetat inuti datorn](#page-11-0). Mer säkerhetsinformation finns på hemsidan för regelefterlevnad på dell.com/regulatory\_compliance.

### Nödvändiga förhandsåtgärder

- 1 Ta bort [batteriet](#page-12-0).
- 2 Ta bort [kåpan](#page-14-0).
- 3 Följ anvisningarna i steg 1 till 3 i "Ta bort [hårddisken"](#page-19-0).
- 4 Ta bort [tangentbordet.](#page-29-0)
- 5 Följ anvisningarna i steg 1 till steg 7 i "Ta bort [handledsstödet"](#page-37-0).
- 6 Ta bort [I/O-kortet](#page-52-0).

#### Procedur

- 1 Koppla bort högtalarkabeln från moderkortet.
- 2 Notera hur högtalarkabeln sitter och ta bort kabeln från kabelhållarna på datorbasen.

Lyft bort högtalarna, tillsammans med högtalarkabeln, från datorbasen.

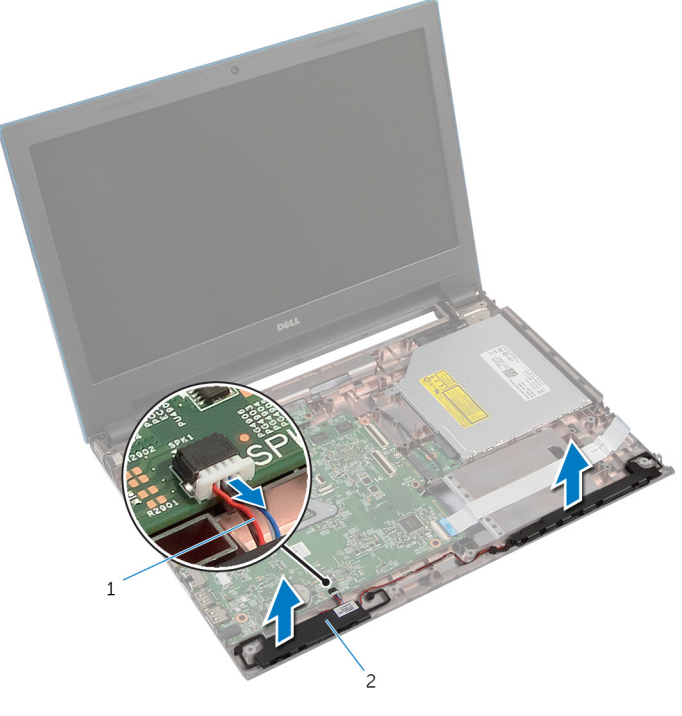

högtalarkabel 2 högtalare (2)

# Sätta tillbaka högtalarna

VARNING: Innan du utför något arbete inuti datorn ska du läsa säkerhetsanvisningarna som medföljde datorn och följa stegen i Innan [du arbetar inuti datorn.](#page-9-0) När du har arbetat inuti datorn följer du anvisningarna i [När du har arbetat inuti datorn](#page-11-0). Mer säkerhetsinformation finns på hemsidan för regelefterlevnad på dell.com/regulatory\_compliance.

#### Procedur

- 1 Rikta in högtalarna med användning av inriktningsstolparna på datorbasen och snäpp fast högtalarna.
- 2 Dra högtalarkabeln genom kabelhållarna på datorbasen.
- 3 Anslut högtalarkabeln till moderkortet.

- 1 Sätt tillbaka [I/O-kortet](#page-54-0).
- 2 Följ anvisningarna i steg 3 till steg 9 i "Sätta tillbaka [handledsstödet](#page-41-0)".
- 3 Sätt tillbaka [tangentbordet](#page-32-0).
- 4 Följ anvisningarna i steg 4 till steg 6 i "Sätta tillbaka [hårddisken](#page-21-0)".
- 5 Sätt tillbaka [kåpan.](#page-15-0)
- 6 Sätt tillbaka [batteriet](#page-13-0).

# Ta bort moderkortet

**WARNING: Innan du utför något arbete inuti datorn ska du läsa** säkerhetsanvisningarna som medföljde datorn och följa stegen i Innan [du arbetar inuti datorn.](#page-9-0) När du har arbetat inuti datorn följer du anvisningarna i [När du har arbetat inuti datorn](#page-11-0). Mer säkerhetsinformation finns på hemsidan för regelefterlevnad på dell.com/regulatory\_compliance.

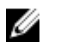

OBS: Datorns servicenummer lagras i moderkortet. Du måste ange servicenumret i BIOS-inställningsprogrammet när du har satt tillbaka moderkortet.

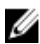

OBS: När moderkortet byts ut tas alla ändringar som du gjort i BIOS med BIOS-inställningsprogrammet bort. Du måste göra önskade ändringar igen efter det att moderkortet har bytts ut.

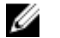

OBS: Anteckna kontakternas platser innan du lossar kablarna från moderkortet så att du kan ansluta dem rätt igen när du har satt tillbaka moderkortet.

## Nödvändiga förhandsåtgärder

- 1 Ta bort [batteriet](#page-12-0).
- 2 Ta bort [kåpan](#page-14-0).
- 3 Ta bort [minnesmodulen.](#page-22-0)
- 4 Följ anvisningarna i steg 1 till 3 i "Ta bort [hårddisken"](#page-19-0).
- 5 Följ anvisningarna i steg 1 till steg 2 i "Ta bort den [optiska enheten"](#page-16-0).
- 6 Ta bort [det trådlösa kortet](#page-26-0).
- 7 Ta bort [tangentbordet.](#page-29-0)
- 8 Följ anvisningarna i steg 1 till steg 7 i "Ta bort [handledsstödet"](#page-37-0).
- 9 Ta bort [batterikontaktkortet](#page-49-0).
- 10 Ta bort den [optiska enhetens kontaktkort.](#page-55-0)

#### Procedur

- 1 Ta bort tejpen som håller fast bildskärmskabeln på moderkortet.
- 2 Lyft kontaktspärrarna och koppla bort bildskärmskabeln och kabeln från I/O-kortet från moderkortet.

Koppla bort kabeln till nätadapterporten och högtalarkabeln från moderkortet.

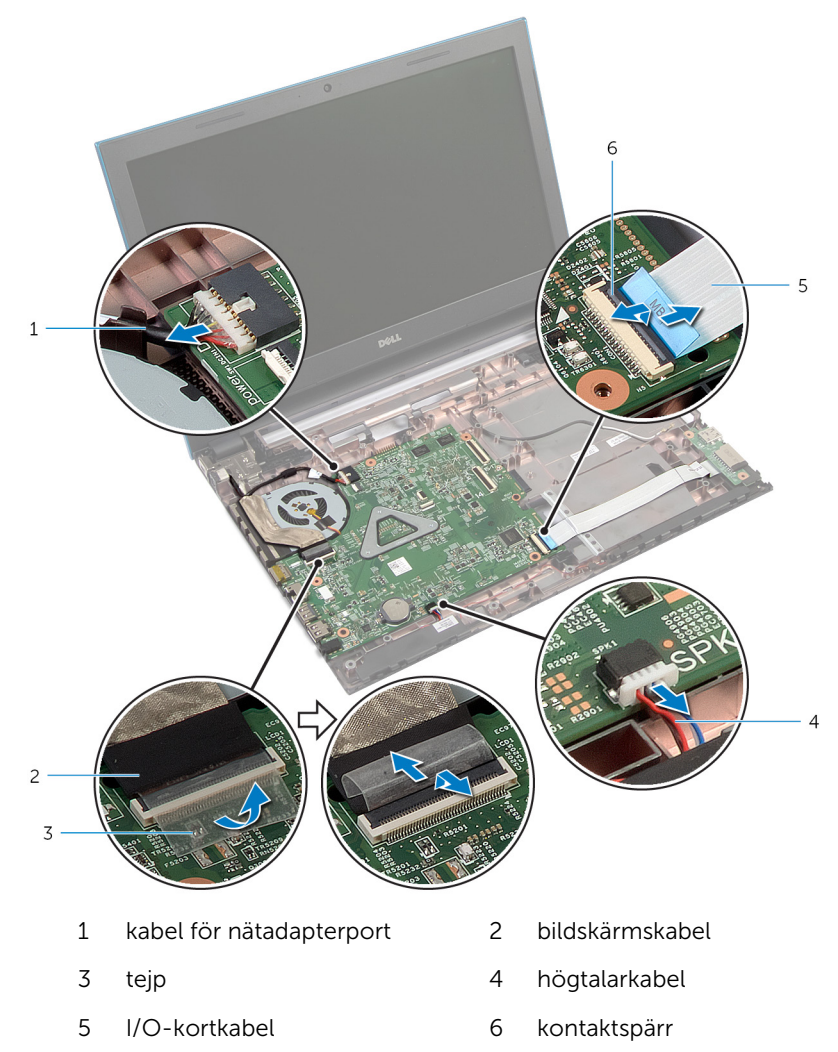

4 Ta bort skruvarna som håller fast moderkortet på datorns bottenplatta.

5 Lyft ut moderkortet ur datorbasen.

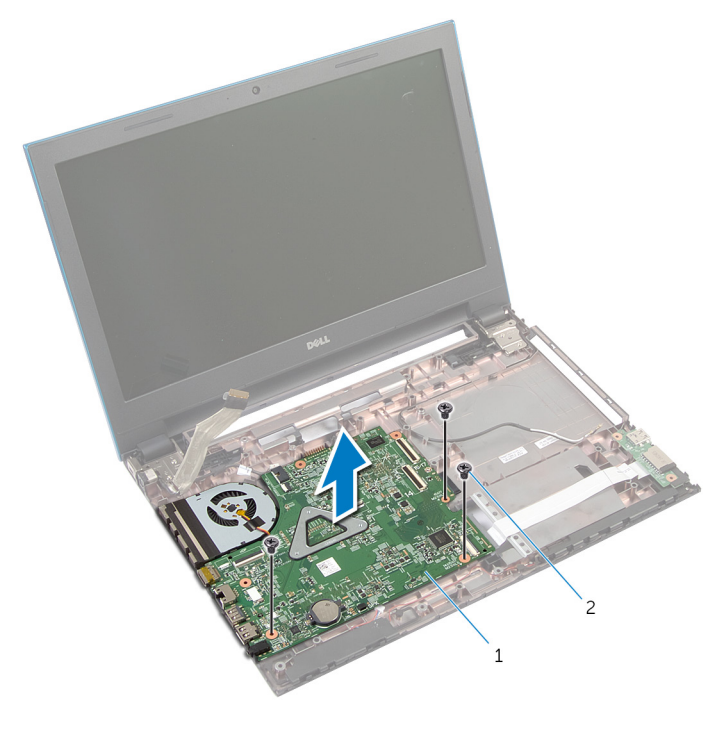

- 1 moderkort 2 skruvar (3)
- 6 Följ anvisningarna i steg 1 till steg 4 i "Ta bort kylflänsen". Procedur

# Sätta tillbaka moderkortet

- VARNING: Innan du utför något arbete inuti datorn ska du läsa säkerhetsanvisningarna som medföljde datorn och följa stegen i Innan [du arbetar inuti datorn.](#page-9-0) När du har arbetat inuti datorn följer du anvisningarna i [När du har arbetat inuti datorn](#page-11-0). Mer säkerhetsinformation finns på hemsidan för regelefterlevnad på dell.com/regulatory\_compliance.
- Ø

OBS: Datorns servicenummer lagras i moderkortet. Du måste ange servicenumret i BIOS-inställningsprogrammet när du har satt tillbaka moderkortet.

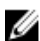

OBS: När moderkortet byts ut tas alla ändringar som du gjort i BIOS med BIOS-inställningsprogrammet bort. Du måste göra önskade ändringar igen efter det att moderkortet har bytts ut.

#### Procedur

- 1 Följ anvisningarna i steg 1 till steg 4 i "Sätta tillbaka kylflänsen".[Procedur](#page-75-0)
- 2 Passa in skruvhålen på moderkortet mot skruvhålen på datorns bas.

VIKTIGT!: Se till att det inte finns några kablar under moderkortet.

- 3 Sätt tillbaka skruvarna som håller fast moderkortet i datorbasen.
- 4 Anslut kabeln till nätadapterporten och högtalarkabeln på moderkortet.
- 5 Skjut in bildskärmskabeln och kabeln för I/O-kortet i moderkortskontakterna och tryck ned kontaktspärrarna för att fästa kablarna.
- 6 Sätt dit tejpen som håller fast bildskärmskabeln på moderkortet.

- 1 Sätta tillbaka [optiska enhetens kontaktkort.](#page-58-0)
- 2 Sätta tillbaka [batterikontaktkortet](#page-51-0).
- 3 Följ anvisningarna i steg 3 till steg 9 i "Sätta tillbaka [handledsstödet](#page-41-0)".
- 4 Sätt tillbaka [tangentbordet](#page-32-0).
- 5 Sätt tillbaka [det trådlösa kortet](#page-28-0).
- 6 Följ anvisningarna i steg 4 till steg 5 i "Sätta tillbaka den [optiska enheten"](#page-18-0).
- 7 Följ anvisningarna i steg 4 till steg 6 i "Sätta tillbaka [hårddisken](#page-21-0)".
- 8 Sätt tillbaka [minnesmodulen](#page-24-0).
- 9 Sätt tillbaka [kåpan.](#page-15-0)
- 10 Sätt tillbaka [batteriet](#page-13-0).

# Ta bort kylflänsmonteringen

**WARNING: Innan du utför något arbete inuti datorn ska du läsa** säkerhetsanvisningarna som medföljde datorn och följa stegen i Innan [du arbetar inuti datorn.](#page-9-0) När du har arbetat inuti datorn följer du anvisningarna i [När du har arbetat inuti datorn](#page-11-0). Mer säkerhetsinformation finns på hemsidan för regelefterlevnad på dell.com/regulatory\_compliance.

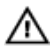

VARNING: Kylflänsen kan bli varm vid normal drift. Låt kylflänsen SVARNING: Nyumissen.<br>Svalna innan du rör vid den.

VIKTIGT!: För maximal kylning av processorn bör du inte vidröra värmeöverföringsytorna på kylflänsen. Oljorna på huden kan försämra värmeöverföringsegenskaperna hos det termiska fettet.

### Nödvändiga förhandsåtgärder

- 1 Ta bort [batteriet](#page-12-0).
- 2 Ta bort [kåpan](#page-14-0).
- 3 Följ anvisningarna i steg 1 till 3 i "Ta bort [hårddisken"](#page-19-0).
- 4 Följ anvisningarna i steg 1 till steg 2 i "Ta bort den [optiska enheten"](#page-16-0).
- 5 Ta bort [det trådlösa kortet](#page-26-0).
- **6** Ta bort [tangentbordet.](#page-29-0)
- 7 Följ anvisningarna i steg 1 till steg 7 i "Ta bort [handledsstödet"](#page-37-0).
- 8 Ta bort [batterikontaktkortet](#page-49-0).
- 9 Ta bort den [optiska enhetens kontaktkort.](#page-55-0)
- 10 Följ anvisningarna i steg 1 till 5 i "Ta bort [moderkortet"](#page-68-0).

### Procedur

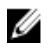

OBS: Kylflänsen kan se annorlunda ut på din dator beroende på konfigurationen du beställde.

- 1 Vänd moderkortet upp och ned och placera det på en plan och ren yta.
- 2 I rätt ordning (anges på kylflänsen) lossar du på fästskruvarna som håller fast kylflänsen i moderkortet.
- 3 Koppla bort fläktkabeln från moderkortet.

Lyft bort kylflänsmonteringen från moderkortet.

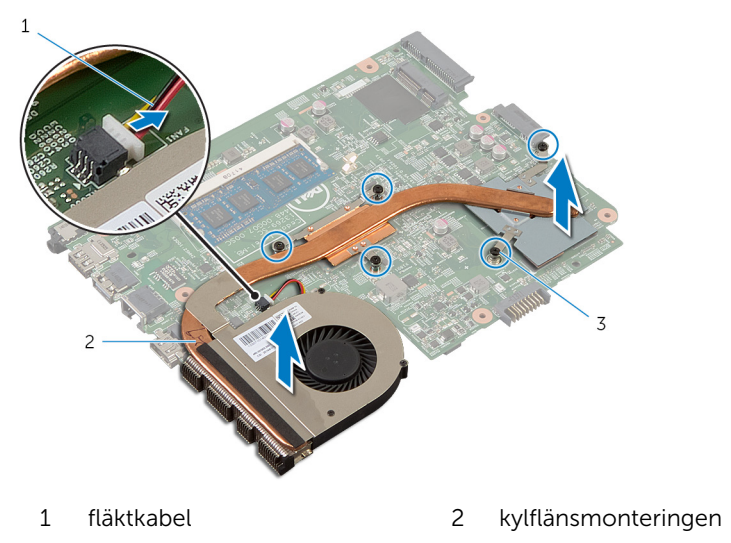

fästskruvar (5)

# Sätta tillbaka kylflänsmonteringen

∧ VARNING: Innan du utför något arbete inuti datorn ska du läsa säkerhetsanvisningarna som medföljde datorn och följa stegen i **Innan** [du arbetar inuti datorn.](#page-9-0) När du har arbetat inuti datorn följer du anvisningarna i [När du har arbetat inuti datorn](#page-11-0). Mer säkerhetsinformation finns på hemsidan för regelefterlevnad på dell.com/regulatory\_compliance.

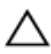

VIKTIGT!: Felaktig inriktning av kylflänsen kan orsaka skada på moderkortet och processorn.

# Procedur

- 1 Passa in skruvhålen i kylflänsen med skruvhålen i moderkortet.
- 2 I rätt ordning (anges på kylflänsen) drar du åt fästskruvarna som håller fast kylflänsen i moderkortet.
- 3 Anslut fläktkabeln till moderkortet.
- 4 Vänd på moderkortet.

- 1 Följ anvisningarna i steg 2 till steg 6 i "Sätta tillbaka [moderkortet"](#page-71-0).
- 2 Sätta tillbaka [batterikontaktkortet](#page-51-0).
- 3 Sätta tillbaka [optiska enhetens kontaktkort.](#page-58-0)
- 4 Följ anvisningarna i steg 3 till steg 9 i "Sätta tillbaka [handledsstödet](#page-41-0)".
- 5 Sätt tillbaka [tangentbordet](#page-32-0).
- 6 Sätt tillbaka [det trådlösa kortet](#page-28-0).
- 7 Följ anvisningarna i steg 4 till steg 5 i "Sätta tillbaka den [optiska enheten"](#page-18-0).
- 8 Följ anvisningarna i steg 4 till steg 6 i "Sätta tillbaka [hårddisken](#page-21-0)".
- 9 Sätt tillbaka [kåpan.](#page-15-0)
- 10 Sätt tillbaka [batteriet](#page-13-0).

# <span id="page-76-0"></span>Ta bort bildskärmsmonteringen

**VARNING: Innan du utför något arbete inuti datorn ska du läsa** säkerhetsanvisningarna som medföljde datorn och följa stegen i Innan [du arbetar inuti datorn.](#page-9-0) När du har arbetat inuti datorn följer du anvisningarna i [När du har arbetat inuti datorn](#page-11-0). Mer säkerhetsinformation finns på hemsidan för regelefterlevnad på dell.com/regulatory\_compliance.

# Nödvändiga förhandsåtgärder

- 1 Ta bort [batteriet](#page-12-0).
- 2 Ta bort [kåpan](#page-14-0).
- 3 Följ anvisningarna i steg 1 till 3 i "Ta bort [hårddisken"](#page-19-0).
- 4 Följ anvisningarna i steg 1 till steg 2 i "Ta bort den [optiska enheten"](#page-16-0).
- 5 Ta bort [tangentbordet.](#page-29-0)
- 6 Följ anvisningarna i steg 1 till steg 7 i "Ta bort [handledsstödet"](#page-37-0).
- 7 Ta bort [nätadapterporten.](#page-62-0)

### Procedur

- 1 Stäng bildskärmen och vänd på datorn.
- 2 Koppla bort antennkablarna från det trådlösa kortet.

Ta bort antennkablarna från kabelhållaren på datorbasen.

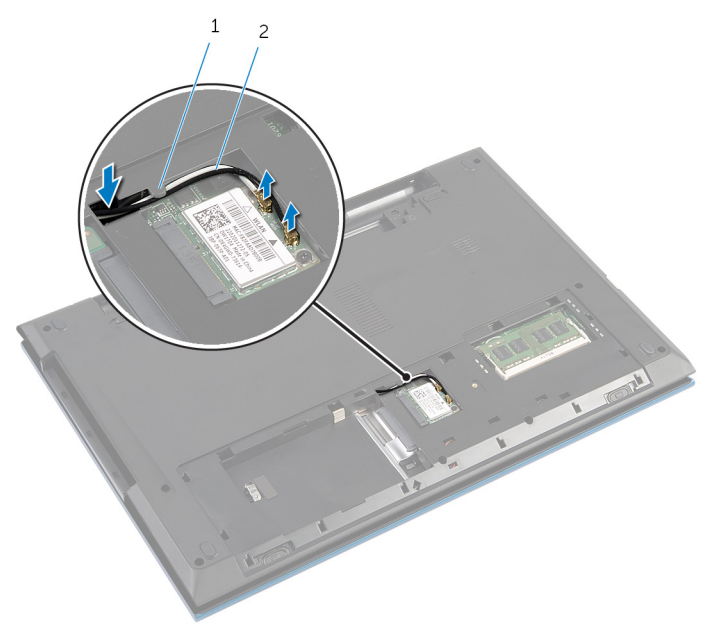

kabelhållare 2 antennkablar (2)

- Vänd datorn upp och ned och öppna bildskärmen så mycket det går.
- Ta bort antennkablarna från öppningen på datorbasen.
- Ta bort tejpen som håller fast bildskärmskabeln på moderkortet.

Lyft kontakthaken och koppla bort kabeln för bildskärmen från moderkortet.

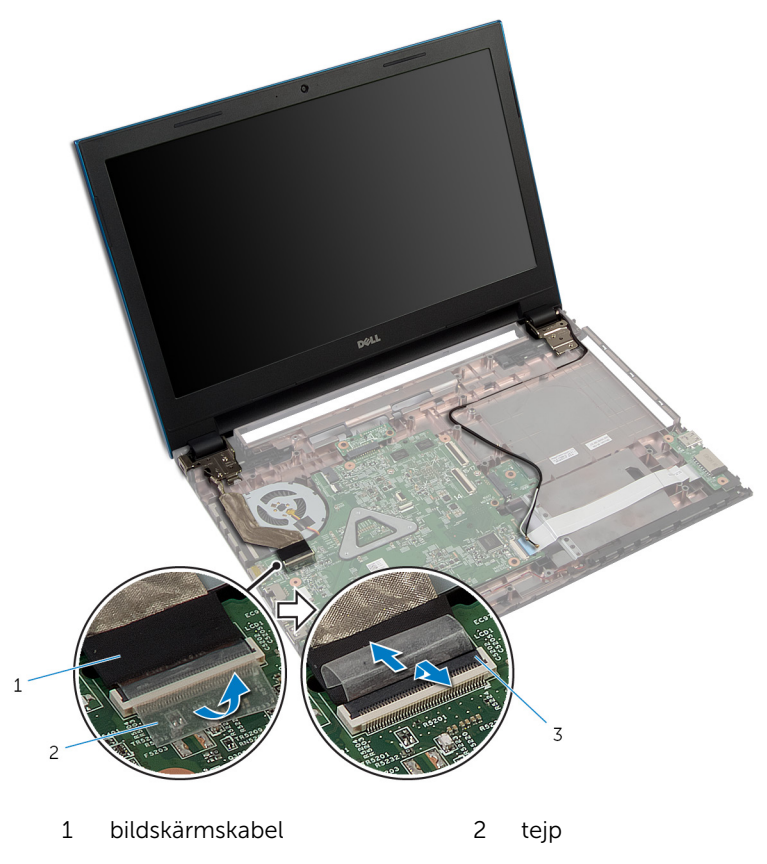

- kontakthake
- 8 Ta bort skruvarna som håller fast bildskärmsgångjärnen i datorbasen.
- Notera hur antennkabeln sitter och ta bort kabeln från kabelhållarna på datorbasen.

Frigör bildskärmsgångjärnen från flikarna på datorbasen och lyft av bildskärmsenheten från datorbasen.

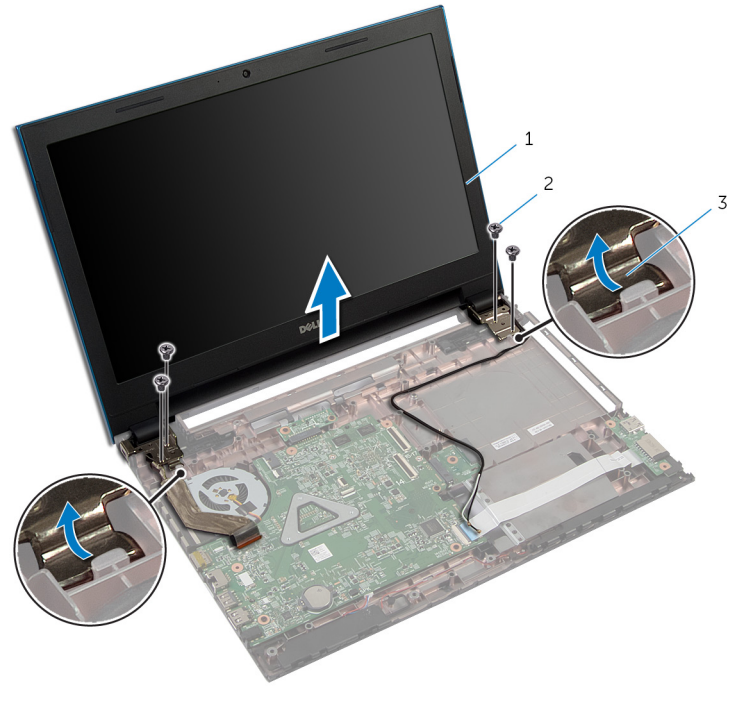

- bildskärmsmonteringen 2 skruvar (4)
- bildskärmsgångjärn (2)

# <span id="page-80-0"></span>Sätta tillbaka bildskärmsenheten

VARNING: Innan du utför något arbete inuti datorn ska du läsa ⚠ säkerhetsanvisningarna som medföljde datorn och följa stegen i Innan [du arbetar inuti datorn.](#page-9-0) När du har arbetat inuti datorn följer du anvisningarna i [När du har arbetat inuti datorn](#page-11-0). Mer säkerhetsinformation finns på hemsidan för regelefterlevnad på dell.com/regulatory\_compliance.

### Procedur

- 1 Skjut bildskärmsgångjärnen under fliken på datorbasen och rikta in skruvhålen med bildskärmsgångjärnen på datorbasen.
- 2 Sätt tillbaka skruvarna som håller fast bildskärmsgångjärnen i datorbasen.
- 3 Dra antennkabeln genom kabelhållarna på datorbasen.
- 4 Anslut bildskärmskabeln till moderkortet.
- 5 Sätt fast teipen som håller fast bildskärmskabeln på moderkortet.
- 6 Skjut antennkablarna genom öppningen på datorbasen.
- 7 Stäng bildskärmen och vänd på datorn.
- 8 Dra antennkablarna genom kabelhållarna på datorbasen.
- 9 Anslut antennkablarna till det trådlösa kortet. Se "Sätta tillbaka det [trådlösa kortet](#page-28-0)."
- 10 Vänd datorn upp och ned och öppna bildskärmen så mycket det går.

- 1 Sätt tillbaka [nätadapterporten.](#page-64-0)
- 2 Följ anvisningarna i steg 3 till steg 9 i "Sätta tillbaka [handledsstödet](#page-41-0)".
- **3** Sätt tillbaka [tangentbordet](#page-32-0).
- 4 Följ anvisningarna i steg 4 till steg 5 i "Sätta tillbaka den [optiska enheten"](#page-18-0).
- 5 Följ anvisningarna i steg 4 till steg 6 i "Sätta tillbaka [hårddisken](#page-21-0)".
- 6 Sätt tillbaka [kåpan.](#page-15-0)
- 7 Sätt tillbaka [batteriet](#page-13-0).

# <span id="page-81-0"></span>Ta bort bildskärmsramen

**WARNING: Innan du utför något arbete inuti datorn ska du läsa** säkerhetsanvisningarna som medföljde datorn och följa stegen i Innan [du arbetar inuti datorn.](#page-9-0) När du har arbetat inuti datorn följer du anvisningarna i [När du har arbetat inuti datorn](#page-11-0). Mer säkerhetsinformation finns på hemsidan för regelefterlevnad på dell.com/regulatory\_compliance.

### Nödvändiga förhandsåtgärder

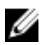

OBS: Dessa anvisningar gäller endast bärbara datorer utan pekskärm.

- 1 Ta bort [kåpan](#page-14-0).
- 2 Ta bort [batteriet](#page-12-0).
- 3 Följ anvisningarna i steg 1 till 3 i "Ta bort [hårddisken"](#page-19-0).
- 4 Följ anvisningarna i steg 1 till steg 2 i "Ta bort den [optiska enheten"](#page-16-0).
- 5 Ta bort [tangentbordet.](#page-29-0)
- 6 Följ anvisningarna i steg 1 till steg 7 i "Ta bort [handledsstödet"](#page-37-0).
- 7 Ta bort [nätadapterporten.](#page-62-0)
- 8 Ta bort [bildskärmsmonteringen.](#page-76-0)

### Procedur

Använd fingertopparna för att försiktigt lossa den inre kanten på bildskärmsramen och lyfta av bildskärmsramen från bildskärmsmonteringen.

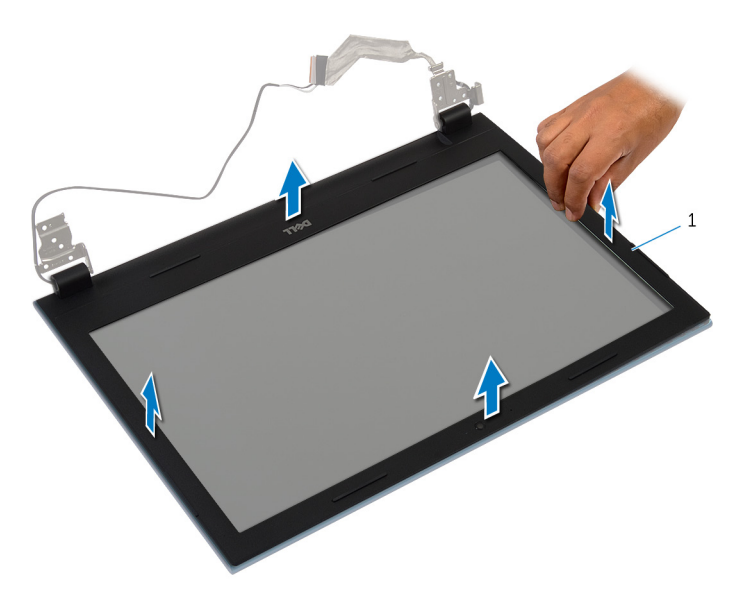

bildskärmsramen

# <span id="page-83-0"></span>Sätta tillbaka bildskärmsramen

VARNING: Innan du utför något arbete inuti datorn ska du läsa säkerhetsanvisningarna som medföljde datorn och följa stegen i Innan [du arbetar inuti datorn.](#page-9-0) När du har arbetat inuti datorn följer du anvisningarna i [När du har arbetat inuti datorn](#page-11-0). Mer säkerhetsinformation finns på hemsidan för regelefterlevnad på dell.com/regulatory\_compliance.

### Procedur

OBS: Dessa anvisningar gäller endast bärbara datorer utan pekskärm. Ø

Passa in bildskärmsramen med bildskärmens bakre kåpa och snäpp försiktigt bildskärmsramen på plats.

- 1 Sätt tillbaka [bildskärmsmonteringen](#page-80-0).
- 2 Sätt tillbaka [nätadapterporten.](#page-64-0)
- 3 Följ anvisningarna i steg 3 till steg 9 i "Sätta tillbaka [handledsstödet](#page-41-0)".
- 4 Sätt tillbaka [tangentbordet](#page-32-0).
- 5 Följ anvisningarna i steg 4 till steg 5 i "Sätta tillbaka den [optiska enheten"](#page-18-0).
- 6 Följ anvisningarna i steg 4 till steg 6 i "Sätta tillbaka [hårddisken](#page-21-0)".
- 7 Sätt tillbaka [kåpan.](#page-15-0)
- 8 Sätt tillbaka [batteriet](#page-13-0).

# Ta bort bildskärmspanelen

VARNING: Innan du utför något arbete inuti datorn ska du läsa säkerhetsanvisningarna som medföljde datorn och följa stegen i Innan [du arbetar inuti datorn.](#page-9-0) När du har arbetat inuti datorn följer du anvisningarna i [När du har arbetat inuti datorn](#page-11-0). Mer säkerhetsinformation finns på hemsidan för regelefterlevnad på dell.com/regulatory\_compliance.

# Nödvändiga förhandsåtgärder

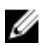

OBS: Dessa anvisningar gäller endast bärbara datorer utan pekskärm.

- 1 Ta bort [batteriet](#page-12-0).
- 2 Ta bort [kåpan](#page-14-0).
- 3 Följ anvisningarna i steg 1 till 3 i "Ta bort [hårddisken"](#page-19-0).
- 4 Följ anvisningarna i steg 1 till steg 2 i "Ta bort den [optiska enheten"](#page-16-0).
- 5 Ta bort [tangentbordet.](#page-29-0)
- 6 Följ anvisningarna i steg 1 till steg 7 i "Ta bort [handledsstödet"](#page-37-0).
- 7 Ta bort [nätadapterporten.](#page-62-0)
- 8 Ta bort [bildskärmsmonteringen.](#page-76-0)
- 9 Ta bort [bildskärmsramen.](#page-81-0)

## Procedur

1 Ta bort skruvarna som håller fast bildskärmspanelen i bildskärmens bakre kåpa.

Lyft och vänd på bildskärmspanelen och ställ den på en plan och ren yta.

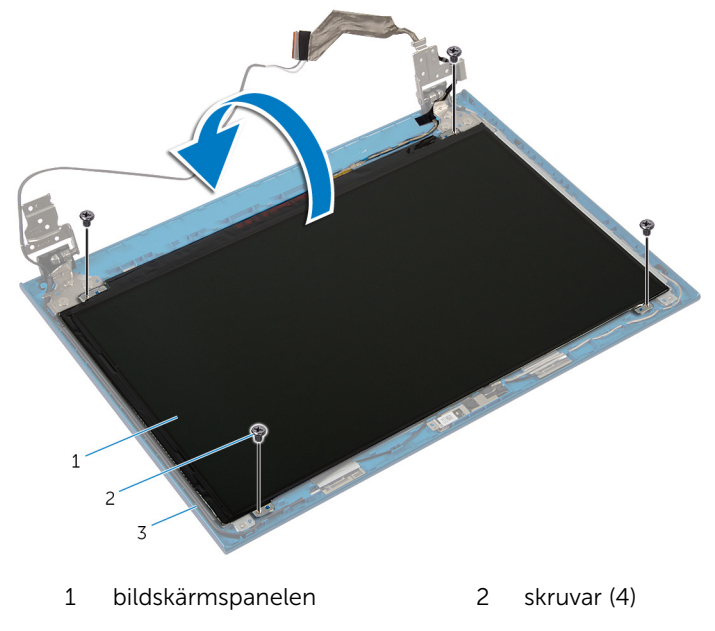

- bildskärmens bakre kåpa
- Ta bort tejpen som håller fast bildskärmskabeln i bildskärmspanelen.

Lyft upp kontaktspärren och koppla bort bildskärmskabeln från bildskärmspanelen.

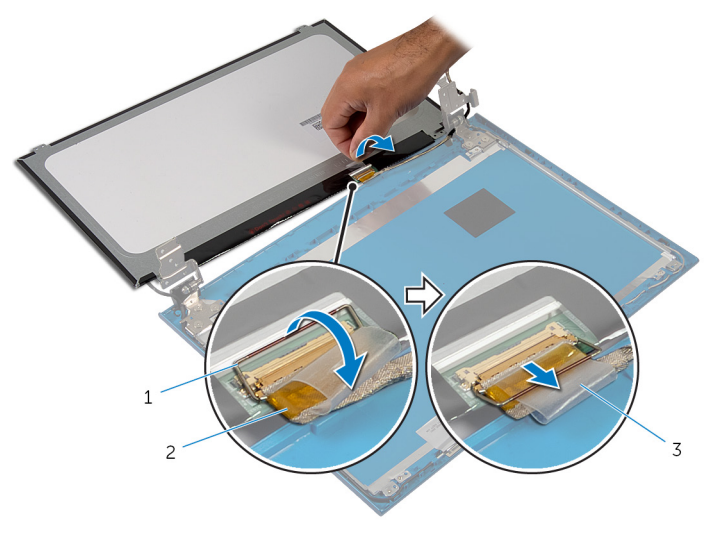

- kontaktspärr 2 bildskärmskabel
- tejp

# Sätta tillbaka bildskärmspanelen

**AN** VARNING: Innan du utför något arbete inuti datorn ska du läsa säkerhetsanvisningarna som medföljde datorn och följa stegen i Innan [du arbetar inuti datorn.](#page-9-0) När du har arbetat inuti datorn följer du anvisningarna i [När du har arbetat inuti datorn](#page-11-0). Mer säkerhetsinformation finns på hemsidan för regelefterlevnad på dell.com/regulatory\_compliance.

#### Procedur

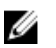

OBS: Dessa anvisningar gäller endast bärbara datorer utan pekskärm.

- 1 Anslut bildskärmskabeln i bildskärmspanelen och tryck ned kontaktspärren för att säkra kabeln.
- 2 Sätt fast teipen på bildskärmskabeln.
- 3 Placera försiktigt bildskärmspanelen på bildskärmens bakre kåpa.
- 4 Passa in skruvhålen i bildskärmspanelen med skruvhålen i bildskärmens bakre kåpa.
- 5 Sätt tillbaka skruvarna som håller fast bildskärmspanelen i bildskärmens bakre kåpa.

- 1 Sätt tillbaka [bildskärmsramen](#page-83-0).
- 2 Sätt tillbaka [bildskärmsmonteringen](#page-80-0).
- 3 Sätt tillbaka [nätadapterporten.](#page-64-0)
- 4 Följ anvisningarna i steg 3 till steg 9 i "Sätta tillbaka [handledsstödet](#page-41-0)".
- 5 Sätt tillbaka [tangentbordet](#page-32-0).
- 6 Följ anvisningarna i steg 4 till steg 5 i "Sätta tillbaka den [optiska enheten"](#page-18-0).
- 7 Följ anvisningarna i steg 4 till steg 6 i "Sätta tillbaka [hårddisken](#page-21-0)".
- 8 Sätt tillbaka [kåpan.](#page-15-0)
- 9 Sätt tillbaka [batteriet](#page-13-0).

# Ta bort bildskärmsgångjärnen

VARNING: Innan du utför något arbete inuti datorn ska du läsa säkerhetsanvisningarna som medföljde datorn och följa stegen i Innan [du arbetar inuti datorn.](#page-9-0) När du har arbetat inuti datorn följer du anvisningarna i [När du har arbetat inuti datorn](#page-11-0). Mer säkerhetsinformation finns på hemsidan för regelefterlevnad på dell.com/regulatory\_compliance.

# Nödvändiga förhandsåtgärder

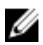

OBS: Dessa anvisningar gäller endast bärbara datorer utan pekskärm.

- 1 Ta bort [batteriet](#page-12-0).
- 2 Ta bort [kåpan](#page-14-0).
- 3 Följ anvisningarna i steg 1 till 3 i "Ta bort [hårddisken"](#page-19-0).
- 4 Följ anvisningarna i steg 1 till steg 2 i "Ta bort den [optiska enheten"](#page-16-0).
- 5 Ta bort [tangentbordet.](#page-29-0)
- 6 Följ anvisningarna i steg 1 till steg 7 i "Ta bort [handledsstödet"](#page-37-0).
- 7 Ta bort [nätadapterporten.](#page-62-0)
- 8 Ta bort [bildskärmsmonteringen.](#page-76-0)
- 9 Ta bort [bildskärmsramen.](#page-81-0)

### Procedur

1 Ta bort skruvarna som håller fast bildskärmsgångjärnen i bildskärmens bakre kåpa.

Lyft bort bildskärmsgångjärnen från bildskärmens bakre kåpa.

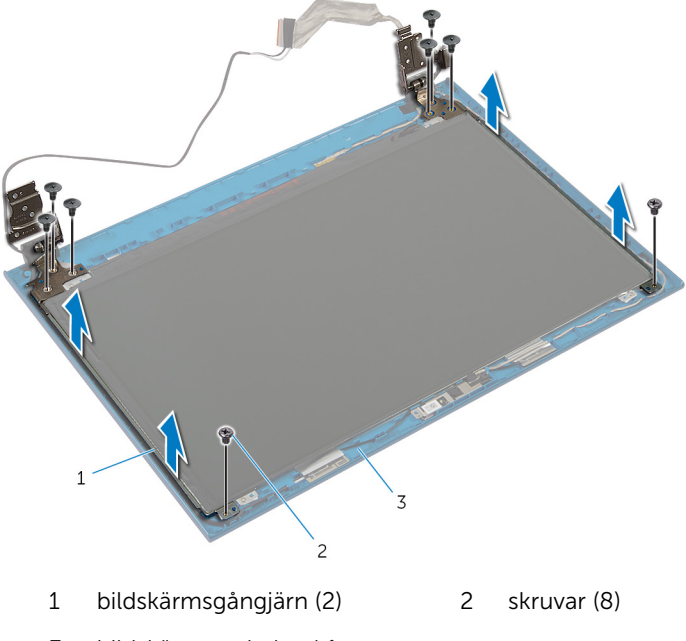

bildskärmens bakre kåpa

# Sätta tillbaka bildskärmsgångjärnen.

VARNING: Innan du utför något arbete inuti datorn ska du läsa säkerhetsanvisningarna som medföljde datorn och följa stegen i Innan [du arbetar inuti datorn.](#page-9-0) När du har arbetat inuti datorn följer du anvisningarna i [När du har arbetat inuti datorn](#page-11-0). Mer säkerhetsinformation finns på hemsidan för regelefterlevnad på dell.com/regulatory\_compliance.

#### Procedur

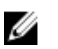

OBS: Dessa anvisningar gäller endast bärbara datorer utan pekskärm.

- 1 Rikta in skruvhålen i bildskärmsgångjärnen med skruvhålen i bildskärmens bakre kåpa.
- 2 Sätt tillbaka skruvarna som håller fast bildskärmsgångjärnen i bildskärmens bakre kåpa.

- 1 Sätt tillbaka [bildskärmsramen](#page-83-0).
- 2 Sätt tillbaka [bildskärmsmonteringen](#page-80-0).
- 3 Sätt tillbaka [nätadapterporten.](#page-64-0)
- 4 Följ anvisningarna i steg 3 till steg 9 i "Sätta tillbaka [handledsstödet](#page-41-0)".
- 5 Sätt tillbaka [tangentbordet](#page-32-0).
- 6 Följ anvisningarna i steg 4 till steg 5 i "Sätta tillbaka den [optiska enheten"](#page-18-0).
- 7 Följ anvisningarna i steg 4 till steg 6 i "Sätta tillbaka [hårddisken](#page-21-0)".
- 8 Sätt tillbaka [kåpan.](#page-15-0)
- 9 Sätt tillbaka [batteriet](#page-13-0).

# Ta bort kameran

VARNING: Innan du utför något arbete inuti datorn ska du läsa säkerhetsanvisningarna som medföljde datorn och följa stegen i Innan [du arbetar inuti datorn.](#page-9-0) När du har arbetat inuti datorn följer du anvisningarna i [När du har arbetat inuti datorn](#page-11-0). Mer säkerhetsinformation finns på hemsidan för regelefterlevnad på dell.com/regulatory\_compliance.

## Nödvändiga förhandsåtgärder

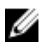

OBS: Dessa anvisningar gäller endast bärbara datorer utan pekskärm.

- 1 Ta bort [batteriet](#page-12-0).
- 2 Ta bort [kåpan](#page-14-0).
- 3 Följ anvisningarna i steg 1 till 3 i "Ta bort [hårddisken"](#page-19-0).
- 4 Följ anvisningarna i steg 1 till steg 2 i "Ta bort den [optiska enheten"](#page-16-0).
- 5 Ta bort [tangentbordet.](#page-29-0)
- 6 Följ anvisningarna i steg 1 till steg 3 i "Ta bort [handledsstödet](#page-37-0)".
- 7 Ta bort [nätadapterporten.](#page-62-0)
- 8 Ta bort [bildskärmsmonteringen.](#page-76-0)
- 9 Ta bort [bildskärmsramen.](#page-81-0)

### Procedur

- 1 Lyft försiktigt bort kameramodulen från bildskärmens bakre kåpa.
- 2 Lyft upp och vinkla kameramodulen och ta bort den från under fliken på bildskärmens bakre kåpa.

Koppla bort kamerakabeln från kameramodulen.

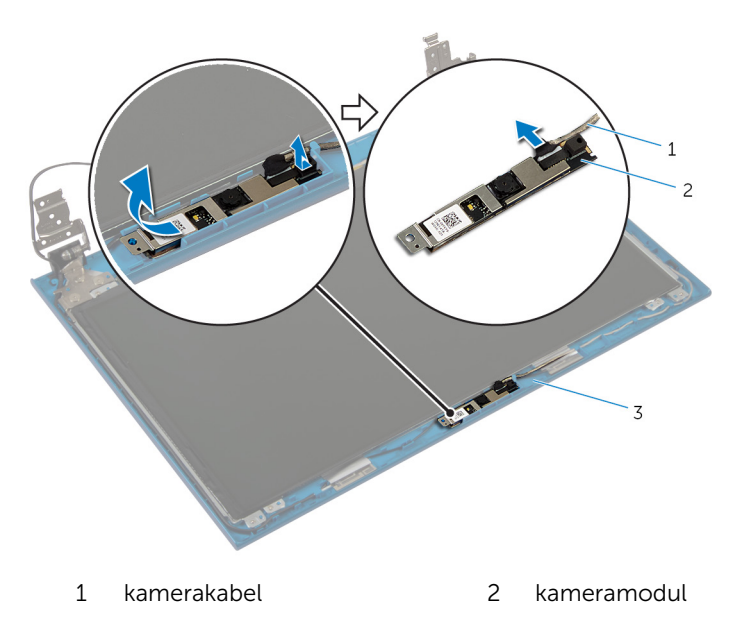

bildskärmens bakre kåpa

# Sätta tillbaka kameran

VARNING: Innan du utför något arbete inuti datorn ska du läsa säkerhetsanvisningarna som medföljde datorn och följa stegen i Innan [du arbetar inuti datorn.](#page-9-0) När du har arbetat inuti datorn följer du anvisningarna i [När du har arbetat inuti datorn](#page-11-0). Mer säkerhetsinformation finns på hemsidan för regelefterlevnad på dell.com/regulatory\_compliance.

### Procedur

U

OBS: Dessa anvisningar gäller endast bärbara datorer utan pekskärm.

- 1 Anslut kamerakabeln till kameramodulen.
- 2 Skjut in kameran under fliken på bildskärmens bakre kåpa och fäst kameramodulen på bildskärmens bakre kåpa.

- 1 Sätt tillbaka [bildskärmsramen](#page-83-0).
- 2 Sätt tillbaka [bildskärmsmonteringen](#page-80-0).
- 3 Sätt tillbaka [nätadapterporten.](#page-64-0)
- 4 Följ anvisningarna i steg 3 till steg 9 i "Sätta tillbaka [handledsstödet](#page-41-0)".
- 5 Sätt tillbaka [tangentbordet](#page-32-0).
- 6 Följ anvisningarna i steg 4 till steg 5 i "Sätta tillbaka den [optiska enheten"](#page-18-0).
- 7 Följ anvisningarna i steg 4 till steg 6 i "Sätta tillbaka [hårddisken](#page-21-0)".
- 8 Sätt tillbaka [kåpan.](#page-15-0)
- 9 Sätt tillbaka [batteriet](#page-13-0).

# Uppdatera BIOS

Du kan vara tvungen att uppdatera BIOS när det finns en uppdatering eller när du bytt ut moderkortet. Så här uppdaterar du BIOS:

- 1 Starta datorn.
- 2 Gå till dell.com/support.
- 3 Om du har din dators servicenummer, skriv in datorns Service Tagnummer och klicka på Skicka.

Om du inte känner till datorns servicenummer klickar du på Detect My Produkt (Detektera min produkt) för att automatiskt känna av servicenumret.

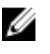

**OBS:** Om servicenumret inte kan identifieras automatiskt, markera din produkt under produktkategorierna.

- 4 Klicka på Get Drivers and Downloads (Hämta drivrutiner och nedladdningar).
- 5 Klicka på View All Drivers (Visa alla drivrutiner).
- 6 I rullgardinsmenyn Operating System (operativsystem) väljer du det operativsystem som finns installerat på din dator.
- 7 Klicka på **BIOS**.
- 8 Klicka på Ladda ner fil för att ladda ner den senaste versionen av BIOS till din dator.
- 9 På nästa sida, markera Ladda ner enskild fil och klicka på Fortsätt.
- 10 Spara filen och navigera till mappen där du sparade BIOSuppdateringsfilen när nedladdningen är klar.
- 11 Dubbelklicka på ikonen för BIOS-uppdateringsfilen och följ anvisningarna på skärmen.

# Få hjälp och kontakta Dell

### Resurser för självhjälp

Du kan få information och hjälp för Dells produkter och tjänster med följande resurser för självhjälp:

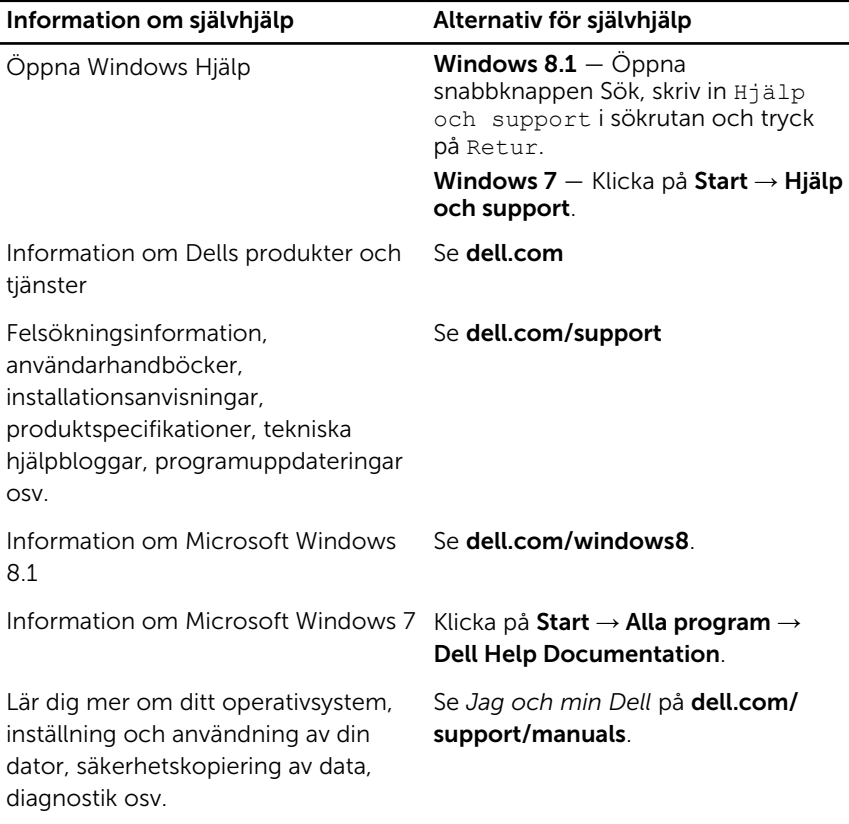

## Kontakta Dell

Om du vill kontakta Dell med frågor om försäljning, teknisk support eller kundtjänst, se dell.com/contactdell.

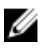

OBS: Tillgängligheten varierar mellan land och produkt och vissa tjänster kanske inte finns tillgängliga i ditt land.

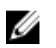

OBS: Om du inte har en aktiv internetanslutning så hittar du information på inköpsfakturan, följesedeln, räkningen eller Dells produktkatalog.